# ENWOO

# CD-LEMEZJÁTSZÓ ÉS RÁDIÓ **KDC-W6537U KDC-W6537UY KEZELÉSI UTASÍTÁS**

**Kenwood Corporation** 

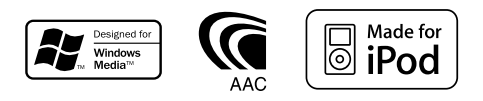

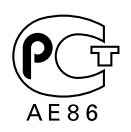

Hungarian/00 (KEE)

## **Tartalomjegyzék**

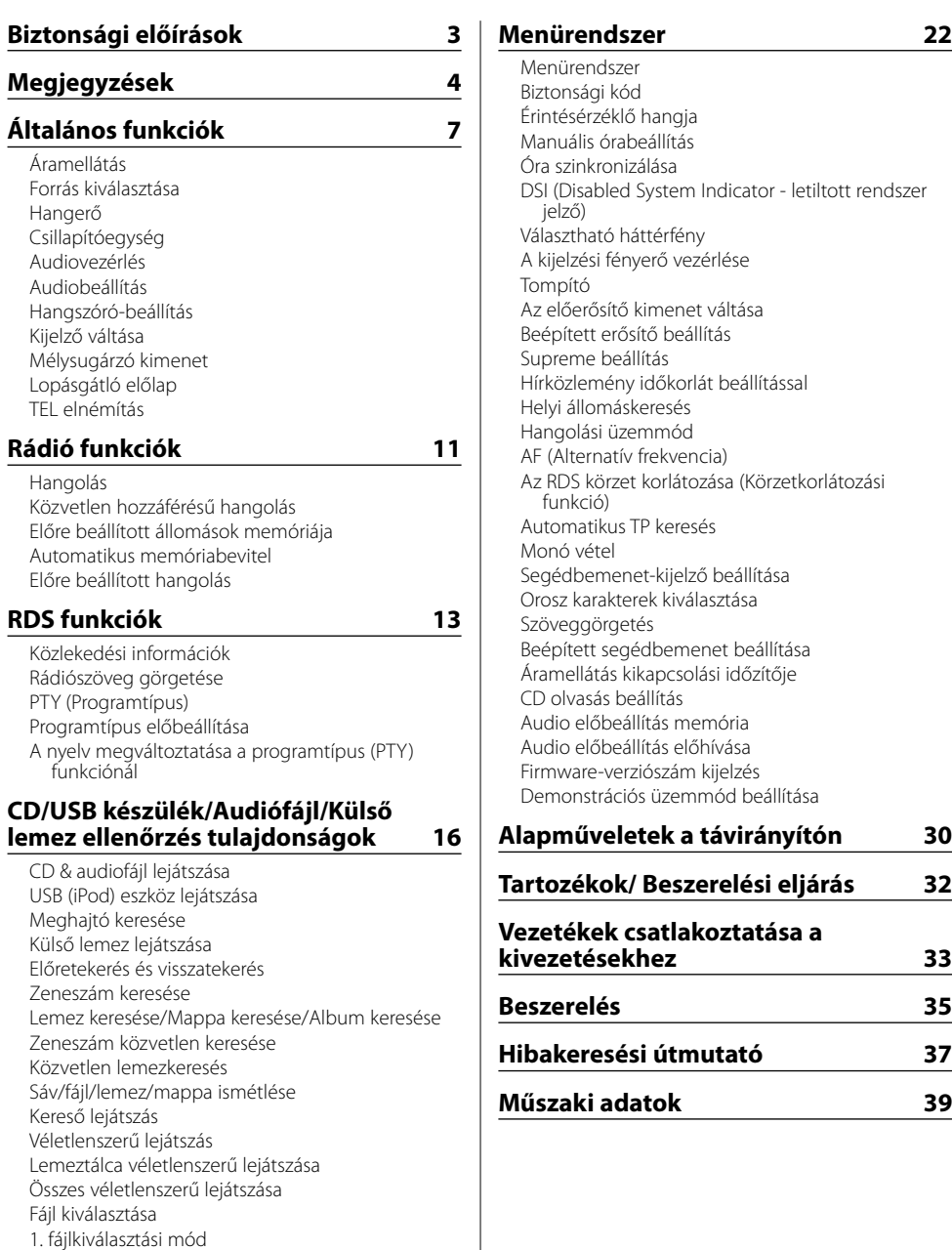

2. fájlkiválasztási mód Szöveg/cím görgetése

#### 2**FIGYELMEZTETÉS**

#### **A személyi sérülések és/vagy a tűz megelőzése érdekében tartsa be az alábbi óvintézkedéseket:**

- A rövidzárlat megelőzése érdekében sose tegyen illetve hagyjon bármilyen, fémes tárgyat (például pénzérmét vagy fémszerszámot) az egység belsejében.
- Vezetés közben ne figyelje az egység kijelzőjét, és ne tartsa rajta a szemét huzamosabb ideig.
- A jelen termék beszerelése és huzalozása ügyességet és tapasztalatot igényel. A biztonság érdekében bízza a beszerelési és huzalozási munkákat szakemberre.

## 2**VIGYÁZAT**

#### **A berendezés károsodásának megelőzése érdekében tartsa be az alábbi óvintézkedéseket:**

- Győződjön meg róla, hogy az egységet –12 V-os egyenáramú feszültségforrás földeli.
- Ne szerelje az egységet közvetlen napsugárzásnak, vagy túlzott hőhatásnak, illetve páratartalomnak kitett helyre. Ezenkívül kerülje az olyan helyeket, ahol túl sok a por, illetve ahol fennáll a víz ráfröccsenésének veszélye.
- Ne helyezze az előlapot (vagy annak tárolótokját) közvetlen napsugárzásra, erős hőhatásra vagy magas páratartalomra. Ezenkívül kerülje az olyan helyeket, ahol túl sok a por, illetve ahol fennáll a víz ráfröccsenésének veszélye.
- A károsodás megelőzése érdekében ne érintse meg ujjával az egység illetve az előlap kivezetéseit.
- Ne tegye ki az előlapot túlzott mechanikai behatásnak, mivel az előlap egy precíziós berendezés.
- Amikor biztosítékot cserél, kizárólag újat használjon, melynek névleges értéke az előírttal megegyező. Rossz névleges értékű biztosíték alkalmazása az egység meghibásodását eredményezheti.
- Ne fejtsen ki nagy erőt a nyitott előlapra, és semmiféle tárgyat sem helyezzen rá. Ellenkező esetben az előlap letörhet vagy megrongálódhat.
- Csak a felszereléshez adott vagy előírt eszközöket használja. Ha nem megfelelő csavarokat használ, kárt tehet a készülékben.

#### **Helyezze fel a panelt, amikor a járműben van**

Ha a panel le van véve, a panelrögzítő kar látszik. Ezért ha az autó elektronikus rendszere működésben van, a panelnek felerősített állapotban kell lennie.

#### **Ne tegyen be 8 cm-es CD-t a CD-behúzó résbe**

Ha lemezadapterrel együtt próbál 8 cm-es CD-t a berendezésbe behelyezni, az adapter a CD-ről leválhat, és kárt tehet a berendezésben.

#### **Az egységhez csatlakoztatott CDlejátszókról/lemezváltókról**

Az egységhez 1998-ban vagy az után gyártott Kenwood lemezváltók/ CD-lejátszók csatlakoztathatók. Ha a csatlakoztatható lemezváltók/ CD-lejátszók típusára vonatkozó információkra van szüksége, lapozza fel a katalógust, vagy vegye fel a kapcsolatot Kenwood-márkakereskedőjével.

Felhívjuk figyelmét arra, hogy az 1997-ben vagy korábban gyártott Kenwood lemezváltók/ CDlejátszók, valamint az egyéb gyártók által készített lemezváltók nem csatlakoztathatók az egységhez. A nem támogatott készülék csatlakoztatása az egység meghibásodását okozhatja.

A csatlakoztatható Kenwood lemezváltók/ CDlejátszók esetében állítsa az O-N kapcsolót "N" állásba. A használható funkciók és a megjeleníthető információk a csatlakoztatott modellektől függően eltérőek lehetnek.

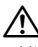

• Mind a berendezés, mind pedig a CD-váltó károsodhat, ha nem a megfelelő módon csatlakoztatja őket.

#### **A lencse bepárásodása**

Hideg időben, közvetlenül a gépkocsi fűtésének bekapcsolását követően a levegő páratartalma lecsapódhat a berendezés CD-lejátszójában található lencsén. Ezt nevezzük a lencse bepárásodásának, mely esetenként lehetetlenné teszi a CD-k lejátszását. Ilyenkor vegye ki a CD-t, és várjon addig, amíg a lecsapódott pára el nem párolog. Ha a berendezés egy kis idő elteltével sem működik megfelelőképpen, vegye fel a kapcsolatot Kenwoodmárkakereskedőjével.

iPod is a trademark of Apple Computer, Inc., registered in the U.S. and other countries.

The "AAC" logo is trademark of Dolby Laboratories.

- Ha a beszerelés során problémát észlel, vegye fel a kapcsolatot Kenwood-márkakereskedőjével.
- Választható kiegészítők vásárlása esetén forduljon Kenwood-kereskedőjéhez, és győződjön meg róla, hogy a választott kiegészítők működnek az Ön modelljével, illetve az Ön területén.
- A jelen egységen megjeleníthető karakterek a  $k$ övetkezők: A-Z 0-9 @ "' ` % & \* + – = , . / \ < > [ ] ( )  $: \mathcal{N} - \{\} \mid \sim$ .
- Az RDS funkció nem működik ott, ahol ezt a szolgáltatást egyetlen adóállomás sem támogatja.
- A jelen kézikönyvben látható kijelző- és panelillusztrációk példaként szolgálnak, melyek célja a vezérlők használatának világos szemléltetése. Az ábrákon látható kijelzők tartalma ennek megfelelően eltérhet attól, ami a tényleges berendezés kijelzőjén jelenik meg, illetve előfordulhat, hogy a kijelző bizonyos illusztrációi olyasvalamit mutatnak, ami a tényleges műveletek során nem jelentkezhet.

#### **Hogyan állítsa vissza egységét**

- Ha az egység nem működik megfelelően, nyomja meg a Reset gombot. Az egységben visszaállnak a gyári beállítások a Reset gomb megnyomására.
- Távolítsa el az USB készüléket, mielőtt a Reset gombot megnyomná. Amennyiben az USB készülék üzembe van helyezve, a Reset gomb megnyomásával sérülhetnek az adatok, amelyek az USB készüléken találhatóak. Az USB készülék helyes eltávolításáról szóló információkat lásd az <USB (iPod) eszköz lejátszása> részen (17 oldal).
- Ha az automatikus lemezváltó nem működik megfelelően, nyomja meg a Reset gombot. A lemezváltó működése ezt követően normális kell, hogy legyen.

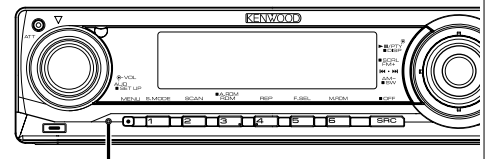

Visszaállító (Reset) gomb

#### **A berendezés tisztítása**

Ha a készülék előlapja nem tiszta, törölje át puha, száraz ruhával.

Amennyiben az előlap erősen szennyezett, tisztítsa meg az előlapot egy semleges tisztítószerbe mártott ruhával, majd törölje át újra puha, száraz ruhával.

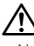

• Ne permetezzen tisztítószer-sprayt közvetlenül a készülékre, mert kárt tehet a mechanikus alkatrészekben. Ha durva ruhával törli le az előlapot, vagy ha illékony folyékony tisztítószert, például hígítót vagy alkoholt használ, akkor megkarcolhatja az előlap felületét, vagy letörölheti az előlapon látható karaktereket.

#### **Az előlap kivezetéseinek tisztítása**

Ha az egységen vagy az előlapon lévő kivezetések piszkosak, törölje le őket puha, száraz ruhával.

#### **Az egység első használata előtt**

A jelen egység eredetileg demonstrációs üzemmódra van beállítva.

A készülék első használatakor érvénytelenítse a <Demonstrációs üzemmód beállítása>-t (29 oldal).

#### **A KDC-W6537U/W6537UY-hez csatlakoztatott KENWOOD "Music Editor" PC alkalmazás**

- A "Music Editor" a készülékhez mellékelt CD-ROM-on található.
- A "Music Editor" telepítési módjai a mellékelt telepítési útmutatóban találhatók.
- A Music Editor üzemmódja a CD-ROM-on lévő felhasználói kézikönyvből és a "Music Editor" Súgójából ismerhető meg.
- A készülék le tud játszani a "Music Editor" létrehozott CD-ket / USB eszközöket.
- A "Music Editor" frissítésével kapcsolatos információk a **www.kenwood.com** címen érhetők el.

#### **A hangfájlok**

**• Lejátszható hangfájlok**

 AAC-LC (.m4a), MP3 (.mp3), WMA (.wma), WAV (.wav)

- **Lejátszható lemezes adathordozók** CD-R/RW/ROM
- **Lejétszható lemezfájl formátumok** ISO 9660 Level 1/2, Joliet, Romeo, Hosszú fájlnév.
- **Lejátszható USB eszköz** USB nagykapacitású tár, iPod KCA-iP200-zal
- **A lejátszható USB eszköz fájlrendszere** FAT16, FAT32

Bár a hangfájlok megfelelnek a fent felsorolt szabványoknak, lehet, hogy nem lehetséges a lejátszás a hordozó vagy az eszköz típusa vagy állapota miatt.

**• A hangfájlok lejátszási sorrendje**

 A mappák/fájlok alábbi példában szereplő fastruktúrájában a fájlok lejátszása (1) és (10 közötti sorrendben történik.

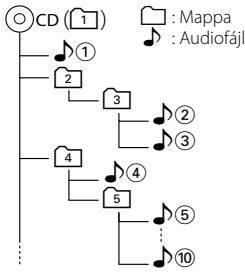

A hangfájlokról egy online kézikönyv található a **www.kenwood.com/audiofile/** címen. Ebben az online kézikönyvben megtalálhatók a jelen kézikönyvben nem szereplő információk és megjegyzések.Feltétlenül olvassa végig az online kézikönyvet is.

# {≡}

- Ebben a kézikönyvben az "USB esköz" szó az USB csatlakozóval rendelkező gyorsmemóriákra és digitális audiolejátszókra vonatkozik.
- Ebben a kézikönyvben az "iPod" a(z opcionális) KCA-iP200 zal csatlakoztatott iPodra vonatkozik.A KCA-iP200-zal csatlakoztatott iPod vezérelhető erről a készülékről. A KCA-iP200-zal csatlakoztatható iPodok az iPod nano és a videóval rendelkező iPod. Amikor az iPod csatlakoztatása a kereskedelemben kapható USB kábellel történik, akkor a számítógép tömegtárként kezeli azt.
- Az USB eszközök támogatott formátumai és típusai a **www. kenwood.com/usb/** oldalon találhatók meg.

#### **Az USB készülék**

- Az USB készüléket arra a helyre telepítse, ahol nem fogja Önt akadályozni a helyes gépjárművezetésben.
- USB készülék USB hubon keresztül nem csatlakoztatható.
- Készítsen biztonsági másolatot az audiofájlokról, amelyeket ezen a készüléken használ. A fájlok kitörlődhetnek az USB készüléket befolyásoló tényezőktől függően.

Nem vállalunk kárpótlást semmilyen rongálódás miatt, amely a tárolt adatok törlésén kívül keletkezett.

- Egyetlen USB készülék sem kerül szállításra ezzel az egységgel. Szükséges beszerezni egy kereskedelmileg elérhető USB készüléket.
- Az USB eszközön tárolt fájlok lejátszásához lásd a <CD/USB készülék/Audiófájl/Külső lemez ellenőrzés tulajdonságok> című részt (16 oldal).
- Az USB eszköz csatlakoztatásakor CA-U1EX ajánlott (opcionális tartozék). Normális lejátszás nem garantálható, ha a kompatibilis kábelen kívül más kábelt használ. Egy kábel csatlakoztatása, melynek teljes hosszúsága 5 méternél hossszabb, rendellenes lejátszást eredményezhet.

#### **A DAB rádióvezérlőről**

A DAB rádióvezérlő funkció vezérlési módját illetően a KTC-9090DAB DAB rádió (opcionális kiegészítő) használati útmutatójának A csoportjában tájékozódhat.

Ugyanakkor a jelen készülék működtetésének alábbi vezérlési módjai eltérhetnek a Használati útmutatóban ismertetettektől; ezért javasoljuk, tekintse át az alábbi kiegészítő útmutatót.

#### **<Automatikus együttes memóriabevitel>**

- 1. Válassza ki az előre beállított sávot az Automatikus együttes memóriabevitelhez.
- 2. Tartsa lenyomva az [AME] gombot legalább 2 másodpercig. Nyissa meg az Automatikus együttes memóriabevitelt.

A memóriában történő eltárolás befejezése után a készülék kijelzi az előre beállított gombok számát és a címkét.

#### **<Keresés programtípus és nyelv szerint> és <Megjelenítendő nyelvek> a <Programtípus (PTY) funkcióban>**

Működtetés közben a [DISP] gomb megnyomásához használja a [TI] gombot.

#### **CD-k kezelése**

- Ne érintse meg a CD adatfelületét.
- Ne ragasszon öntapadós címkét stb. a CD felületére, és ne használjon olyan CD-t, amelyre bármi is ragasztva van.
- Ne használjon lemez típusú kiegészítőket.
- Tisztítsa meg a lemezt a közepétől kifelé haladva.
- A CD-ket a készülékből vízszintesen kihúzva vegye ki.
- Ha a CD központi nyílásán vagy külső peremén sorját lát, használat előtt távolítsa el azokat pl. egy golyóstollal.

#### **Nem használható CD-k**

• A nem kerek alakú CD-k nem használhatók.

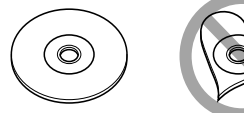

- 
- Az elszíneződött vagy szennyezett adatfelületű CD-k nem használhatók.
- Ez az egység disse USC USC jelű CD-lemezeket képes lejátszani.

Előfordulhat, hogy a jelöléssel nem rendelkező lemezek lejátszása nem lesz megfelelő.

• A nem véglegesített CD-R és CD-RW lemezeket nem lehet lejátszani. (A véglegesítési folyamatról bővebbet a CD-R és CD-RW lemezek írási szoftveréből, valamint a CD-R/CD-RW-író kezelési útmutatójából tudhat meg.)

Ezt a terméket sem a gyártó nem szereli be az autóba a futószalagon, sem a járművet az EU Tagállamba behozó professzionális importőr.

#### **Használt elektromos és elektronikus készülékek elhelyezése hulladékként (a szelektív hulladékgyűjtést alkalmazó EU tagországok számára)**

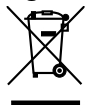

 Az ezzel a szimbólummal (kereszttel áthúzott szemetes) megjelölt termékeket nem szabad háztartási hulladékként kezelni. Régi elektromos és elektronikus berendezéseit vigye az e célra kijelölt újrahasznosító telepre, ahol az ilyen termékeket és azok melléktermékeit is képesek szakszerűen kezelni. A legközelebbi ilyen jellegű hulladékhasznosító telep helyéről az illetékes hivatalban kaphat felvilágosítást. E készülék szakszerű megsemmisítésével segíthet abban, hogy megelőzzük azt a környezetre és az emberi egészségre gyakorolt negatív hatást, ami a helytelen hulladékkezelésből adódik.

#### **A lézert alkalmazó termékek jelölése (bizonyos területek kivételével)**

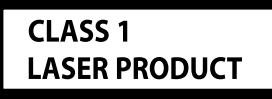

Ezt a címkét a burkolaton/házon helyezik el, és az jelzi, hogy az alkatrész 1. osztályba sorolt lézersugárnyalábot használ. Ez azt jelenti, hogy a berendezés gyengébb osztályba sorolt lézersugarakat használ. A berendezésen kívül nem áll fenn veszélyes sugárzás kockázata.

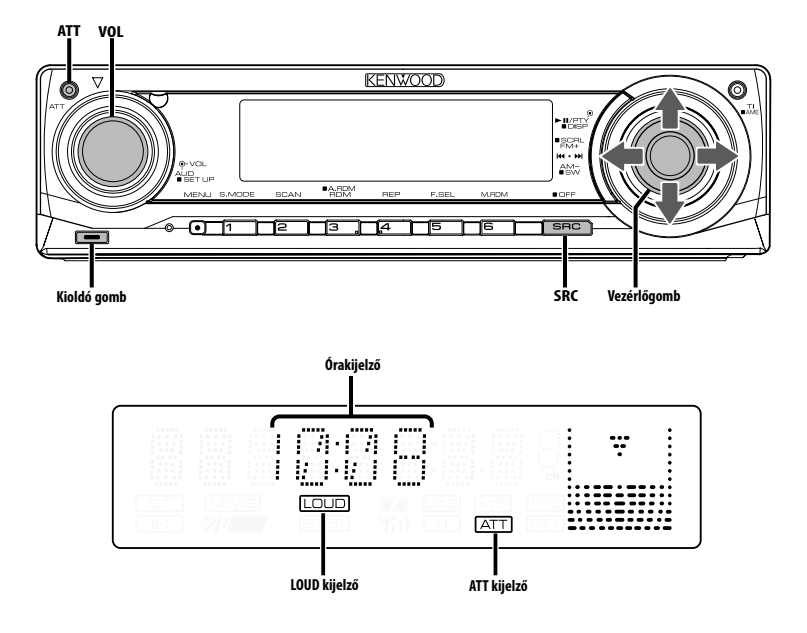

#### **Áramellátás**

#### **Az áramellátás bekapcsolása**

**Nyomja meg az [SRC] gombot.** (া⊟

• Ha a készülék be van kapcsolva, a <Biztonsági kód> (23 oldal) kijelzése "CODE ON" (kód be) vagy "CODE OFF" (kód ki).

#### **Az áramellátás kikapcsolása**

**Tartsa lenyomva az [SRC] gombot legalább 1 másodpercig.**

#### **Forrás kiválasztása**

#### **Nyomja meg az [SRC] gombot.**

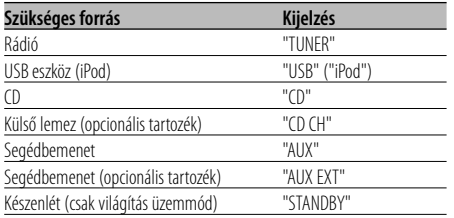

∕≕)

• Készenléti üzemmódban eltelt 20 perc elteltével a készülék automatikusan teljesen kikapcsol, hogy kímélje a jármű akkumulátorát.

A teljes kikapcsolásig eltelt időt a <Áramellátás kikapcsolási időzítője> (28 oldal) lehet beállítani.

- Az iPod csatlakoztatásának észlelésekor a forrás kijelzője "USB"-ről "iPod"-ra vált.
- Az USB (iPod) forrás nem ismerhető fel CD forrásként a csatlakoztatott egységen.

#### **Hangerő**

#### **A hangerő növelése**

**Fordítsa a [VOL] tekerőgombot jobb felé.**

**A hangerő csökkentése Fordítsa a [VOL] tekerőgombot bal felé.**

#### **Csillapítóegység**

## A hangerő gyors levétele. **Nyomja meg az [ATT] gombot.**

A gomb minden egyes megnyomására a csillapítóegység be- vagy kikapcsol. A csillapítóegység bekapcsolt állapotában az "ATT" jelző villog.

#### **Audiovezérlés**

- **1 Válassza ki a behangolni kívánt forrást Nyomja meg az [SRC] gombot.**
- **2 Lépjen be az audiovezérlés üzemmódba Nyomja meg a [VOL] gombot.**
- **3 Válassza ki a behangolni kívánt alapvető audiotételt**

#### **Nyomja meg a [VOL] gombot.**

A gomb minden egyes megnyomására a beállítási tételek a táblázatban foglaltak szerint váltanak át.

#### **4 Hangolja be az alapvető audiovezérlési tételt Forgassa el a [VOL] gombot.**

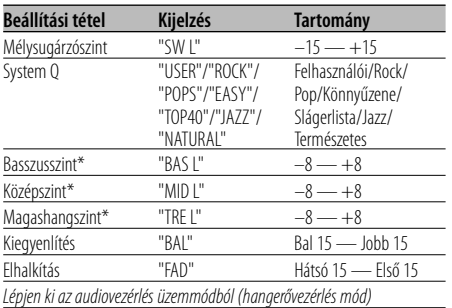

\* Forráshang-memória: Forrásonként tárolja a beállított értéket a memóriában.

#### ⁄ **A System Q**

- A különböző típusú zenékhez visszaállíthatia az előre kiválasztott legjobb hangbeállítást.
- Az egyes beállítási érték megváltoztatása a <Hangszóróbeállítás> (9 oldal) segítségével lehetséges. Először válassza ki a hangszóró típusát a Hangszóró-beállítás segítségével.
- "USER": Az utoljára kiválasztott Basszusszint, Középszint és Magashangszint tartományok automatikusan visszaállnak.

**5 Lépjen ki az audiovezérlés üzemmódból Nyomja meg bármelyik gombot.**

Nyomja meg bármelyik gombot a [VOL] gomb és az [ATT] kivételével.

#### **Audiobeállítás**

A Hangrendszer beállítása, úgymint a hangváltóé.

- **1 Válassza ki a behangolni kívánt forrást Nyomja meg az [SRC] gombot.**
- **2 Lépjen be az audiobeállítás üzemmódba Tartsa lenyomva a [VOL] gombot legalább 1 másodpercig.**
- **3 Válassza ki a behangolni kívánt audiobeállítási tételt Nyomja meg a [VOL] gombot.**

A gomb minden egyes megnyomására a beállítási tételek a táblázatban foglaltak szerint váltanak át.

#### **4 Hangolja be az audiotételt Forgassa el a [VOL] gombot.**

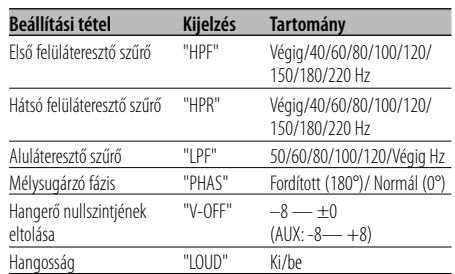

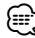

#### • Hangerő nullszintjének eltolása: Az egyes források hangerejét az alaphangerőtől való eltérésként lehet beállítani.

- Hangosság: Az alacsony és magas hangszínek kompenzálása alacsony hangerő mellett. (Csak az alacsony hangszín van kompenzálva, mikor hangforrásként a rádió van kiválasztva.)
- **5 Lépjen ki az audiobeállítás üzemmódból Tartsa lenyomva a [VOL] gombot legalább 1 másodpercig.**

#### **Hangszóró-beállítás**

Finomhangolás a System Q érték optimalizálásához a hangszórótípus beállítása során.

- **1 Lépjen Készenléti módba Nyomja meg az [SRC] gombot.** Válassza ki a "STANDBY" kijelzést.
- **2 Lépjen be a hangszóró-beállítási üzemmódba Nyomja meg a [VOL] gombot.**
- **3 Válassza ki a hangszóró típusát Forgassa el a [VOL] gombot.**

A gomb minden egyes elfordításakor a beállítás az alábbiak szerint változik meg.

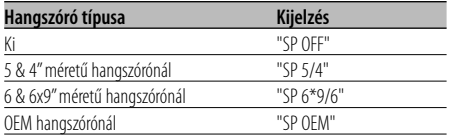

**4 Lépjen ki a hangszóró-beállítási üzemmódból Nyomja meg a [VOL] gombot.**

#### **Kijelző váltása**

 $\overline{a}$ 

**1 Lépjen be a kijelző váltása üzemmódba Tartsa lenyomva a Control gombot legalább 1 másodpercig.**

Megjelenik a "DISP SEL" felirat.

**2 Válassza ki a kijelzett tételt Nyomja felfelé vagy lefelé a Control gombot.**

#### **Rádió forrás**

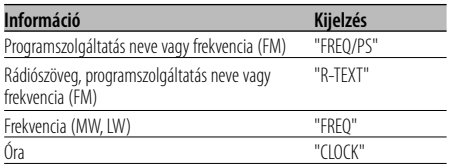

#### **CD & külső lemez forrás**

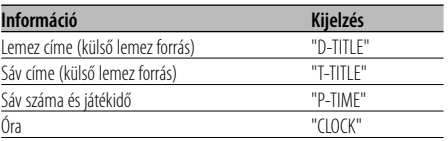

#### **Audiofájl-forrás**

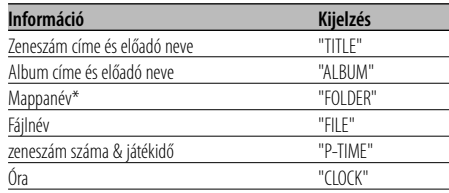

#### **Készenlét/ Segédbemenet forrás**

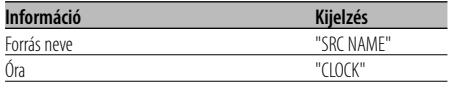

#### **3 Lépjen ki a kijelző váltása üzemmódból Nyomja meg a Control gombot.**

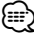

- Ha a zeneszámok száma meghaladja az 1000-et, csak a szám utolsó 3 számjegye jelenik meg.
- Ha az órakijelzés funkció lett kiválasztva, akkor minden forrás kijelzési beállítása órakijelzésre vált.
- Az WAV fájlban nem jeleníthető meg a zeneszám címe, az előadó neve és az album neve.
- Ha a kijelzőn kiválasztott elemhez ninsc információ, alternatív információ jelenik meg.
- \* iPodról származó vagy a "Music Editor" szerkesztett zene lejátszása esetén lehet, hogy valami más jelenik meg mappanévként, például lejátszási lista vagy az előadó neve a zene kiválasztásától függően.

#### **Mélysugárzó kimenet**

#### A mélysugárzó kimenetet be- és kikapcsolása. **Tartsa lefelé nyomva a Control gombot legalább 2 másodpercig.**

Valahányszor tolja a gombot, a Mélysugárzó kimenet be- és kikapcsol. A mélysugárzó kimenet bekapcsolt állapotában az "SW ON" felirat látható.

#### **Lopásgátló előlap**

A berendezés előlapja levehető és elvihető, mely segít megakadályozni a lopást.

#### **Az előlap eltávolítása**

**1 Nyomja meg a kioldógombot.**

Nyissa le az előlapot.

**2 Húzza az előlapot balra, majd előre, és emelje le.**

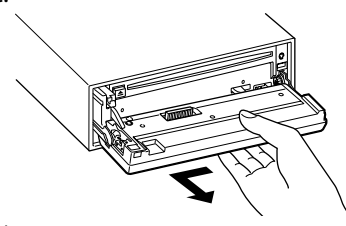

# $\triangle$

- Az előlap precíziós berendezés, mely ütés vagy erős lökés hatására károsodhat.
- Tartsa a levett előlapot annak külön tárolótokjában.
- Ne tegye ki az előlapot (vagy annak tárolótokját) közvetlen napsugárzásnak, erős hőhatásnak vagy magas páratartalomnak. Ezenkívül kerülje az olyan helyeket, ahol túl sok a por, illetve ahol fennáll a víz ráfröccsenésének veszélye.

#### **Az előlap visszahelyezése**

#### **1 Helyezze a készüléken lévő kiszögelléseket az előlapon lévő vájatokhoz.**

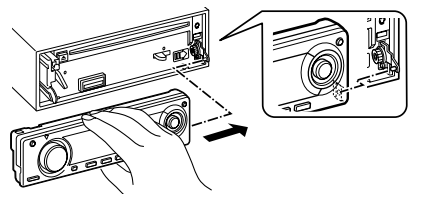

#### **2 Nyomja be az előlapot kattanásig.**

Az előlap a helyére pattan; ezután már használhatja az egységet.

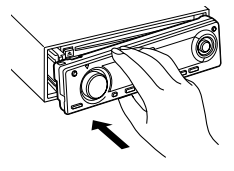

#### **TEL elnémítás**

Bejövő hívás esetén a hangrendszer automatikusan<br>elnémul

#### **Bejövő hívás esetén**

Megjelenik a "CALL" felirat. A hangrendszer működése szünetel.

#### **Audiorendszer hallgatása telefonálás közben Nyomja meg az [SRC] gombot.**

Eltűnik a "CALL" felirat, és a hangrendszer bekapcsol.

#### **A hívás befejezésekor**

#### **Tegye le a telefont.**

Eltűnik a "CALL" felirat, és a hangrendszer bekapcsol. {≕`

• A TEL elnémítás funkció használatához egy kereskedelmi forgalomban kapható telefontartozék felhasználásával csatlakoztatnia kell a MUTE (elnémítás) vezetéket a telefonhoz. Lásd <Vezetékek csatlakoztatása a kivezetésekhez>, (33 oldal).

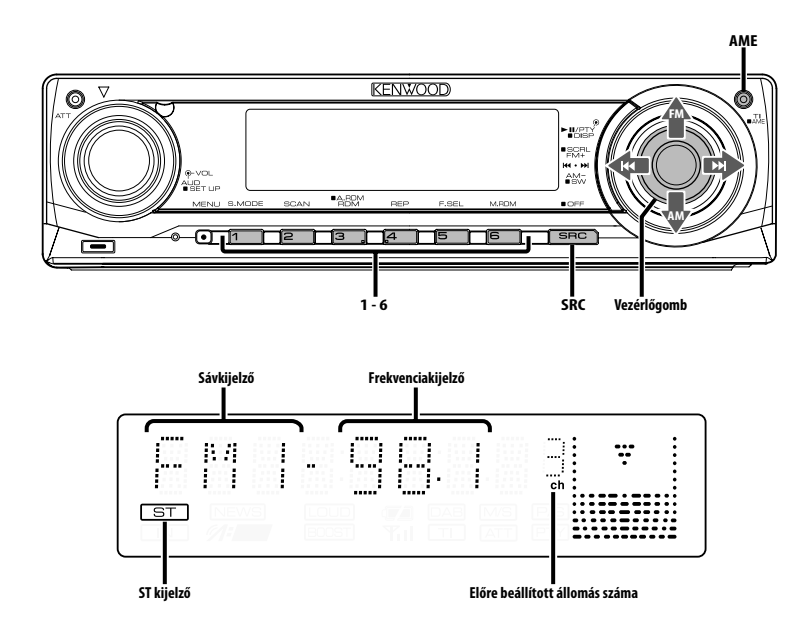

#### **Hangolás**

Az állomás kiválasztása.

**1 Válassza ki a rádióforrást Nyomja meg az [SRC] gombot.** Válassza ki a "TUNER" kijelzőt.

#### **2 Válassza ki a sávot Tolja a vezérlőgombot [FM] vagy [AM] állásba.**

A vezérlőgomb minden egyes [FM] állásba tolása hatására a sáv FM1, FM2 és FM3 között vált.

**3 Hangolja a sávot felfelé vagy lefelé Nyomja a Control gombot [** $\leftarrow$  **] vagy**  $\left[ \rightarrow \right]$ **] állásba.**

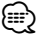

• Sztereó állomások vétele során az "ST" jelző világít.

## **Rádió funkciók**

#### Távirányító funkció

#### **Közvetlen hozzáférésű hangolás**

A frekvencia bevitele és hangolás.

- **1 Válassza ki a sávot Nyomja meg a [FM] vagy az [AM] gombot.**
- **2 Lépjen be a közvetlen hozzáférésű hangolás üzemmódba Nyomja meg a [DIRECT] gombot a távirányítón.** Megjelenik a "– – – –" felirat.

#### **3 Adja meg a frekvenciát**

**Használja a távirányító számbillentyűit.** Példa:

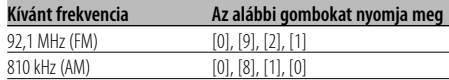

#### **Közvetlen hozzáférésű hangolás érvénytelenítése**

**Nyomja meg a [DIRECT] gombot a távirányítón.** ′⊞

• Az FM frekvenciát minimum 0,1MHz-es lépésenként viheti be.

#### **Előre beállított állomások memóriája**

Állomás eltárolása a memóriában

**1 Válassza ki a sávot**

**Nyomja a Control gombot [FM] vagy [AM] állásba.**

**2 Válassza ki a memóriában eltárolni kívánt frekvenciát Nyomja a Control gombot [** $\blacktriangleleft$ **] vagy**  $[\blacktriangleright \blacktriangleright]$ 

**állásba.**

**3 Tárolja el a frekvenciát a memóriában Tartsa lenyomva az [1] — [6] gomb közül a megfelelőt legalább 2 másodpercig.** A tárolás számának kijelzője egyet villan.

Minden egyes sávon az [1] — [6] gombok mindegyikén egy-egy állomás tárolható.

#### **Automatikus memóriabevitel**

ló vételű állomások automatikus eltárolása a memóriában.

**1 Válassza ki az automatikus memóriabevitel sávját**

**Nyomja a Control gombot [FM] vagy [AM] állásba.**

**2 Nyissa meg az automatikus memóriabevitelt Tartsa lenyomva az [AME] gombot legalább 2 másodpercig.**

Megjelenik az "A-MEMORY" felirat. Hat jól vehető állomás eltárolása után a memóriában az Automatikus memóriabevitel bezárul.

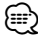

- Ha az <AF (Alternatív frekvencia)> (26 oldal) be van kapcsolva, akkor csak RDS állomások tárolhatók el a memóriában.
- Ha az automatikus memóriabevitel az FM2 sávban történik, az FM1 sávban előre beállított RDS állomások nem kerülnek eltárolásra a memóriában. Hasonlóképpen, ha az FM3 sávban történik, akkor az FM1 vagy FM2 sávban előre beállított RDS állomások nem kerülnek eltárolásra a memóriában.

#### **Előre beállított hangolás**

A memóriában lévő állomások előhívása.

- **1 Válassza ki a sávot Nyomja a Control gombot [FM] vagy [AM] állásba.**
- **2 Hívja elő az állomást Nyomja meg a kívánt gombot: [1] — [6].**

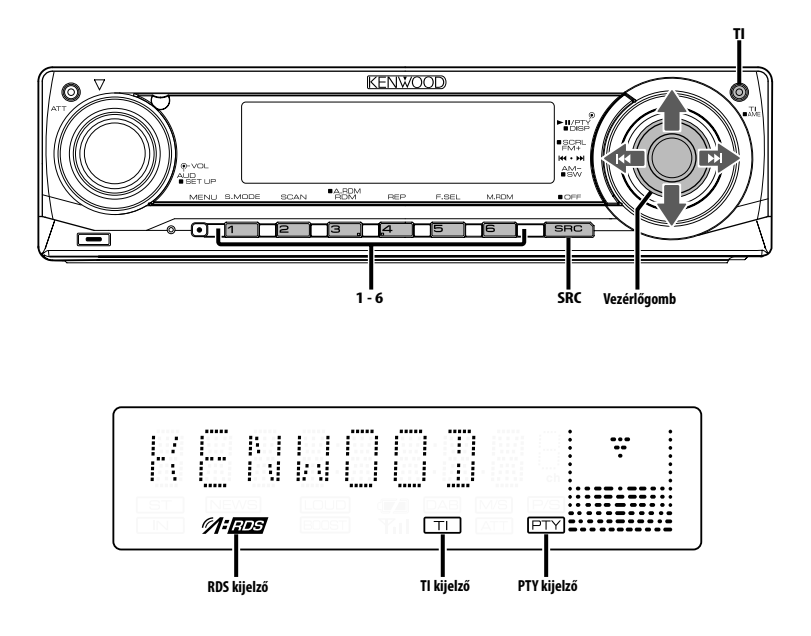

#### **Közlekedési információk**

Automatikus átváltás közlekedési információkra a közlekedési hírek kezdeténél, még akkor is, ha nem a rádió volt bekapcsolva.

## we a radio volto been a<br>**Nyomja meg a [TI] gombot.**

A gomb minden egyes megnyomására a Közlekedési információk funkció be- vagy kikapcsol. A közlekedési információk bekapcsolt állapotában a "TI" jelző világít.

Amikor a készülék nem közlekedési információkat sugárzó állomást fog, a "TI" kijelző villog.

A közlekedési információk kezdeténél megjelenik a "TRAFFIC" felirat, és a készülék átvált a közlekedési információkra.

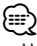

- AM állomás vétele során, ha a közlekedési információk funkció be van kapcsolva, a készülék átvált FM állomásra.
- Közlekedési információk vétele során a beállított hangerőt a készülék automatikusan megjegyzi, és amikor legközelebb közlekedési információkra vált, automatikusan a megjegyzett hangerőt állítja be.

#### **Közlekedési információt közlő egyéb állomások vétele**

**Nyomja a Control gombot [** $\blacktriangleleft$ **] vagy [** $\blacktriangleright$ ] **állásba.**

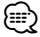

• A rádió forrásból érkező közlekedési információ váltható. A közlekedési információ azonban nem váltható a rádiótól eltérő forrásból származó közlekedési hírek fogadása közben.

#### **Rádiószöveg görgetése**

## A megjelenített rádiószöveg görgetése. **Tartsa felfelé nyomva a Control gombot legalább 2 másodpercig.**

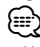

• Ha <A kijelzési fényerő vezérlése> (24 oldal) be van kapcsolva, akkor előfordulhat, hogy görgetés közben a kijelző elfeketedik.

#### **PTY (Programtípus)**

Programtípus kiválasztása és állomás keresése.

### **1 Lépjen be a PTY üzemmódba**

#### **Nyomja meg a Control gombot.**

A PTY üzemmód során a "PTY" jelző világít.

{⊞}

• Ez a funkció nem használható közlekedési hírek alatt vagy AM vétel során.

#### **2 Válasszon ki egy programtípust Nyomja felfelé vagy lefelé a Control gombot.**

A gomb minden egyes eltolására a programtípus az alábbi táblázatnak megfelelően változik meg.

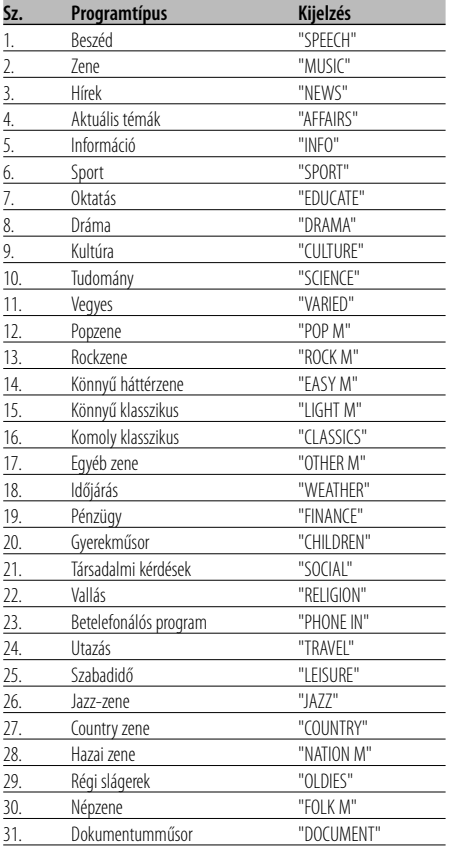

#### (⊞)

- A beszéd és a zene kategóriákba a következő programtípusok tartoznak. Zene: 12. — 17., 26. — 30. Beszéd: 3. — 11., 18. — 25., 31.
- A programtípust tárolni lehet a memóriában, ill. azokat gyorsan elő lehet hívni az [1] — [6] gombokkal. Lásd a <Programtípus előbeállítása> (14 oldal) c. részt.
- Lehetőség van a kijelzés nyelvének megváltoztatására. Lásd <A nyelv megváltoztatása a programtípus (PTY) funkciónál> (15 oldal) c. részt.
- **3 Keressen a kiválasztott programtípust játszó állomást**

#### **Nyomja a Control gombot [** $\blacktriangleleft$ **] vagy [** $\blacktriangleright$ )] **állásba.**

Más állomások megkereséséhez tolja el újra a Control gombot [ $\blacktriangleleft$ ] vagy  $\blacktriangleright\blacktriangleright$ ] állásba.

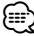

• Ha a kiválasztott programtípus nem található, megjelenik a "NO PTY" felirat. Válasszon ki egy másik programtípust.

#### **4 Lépjen ki a PTY üzemmódból Nyomja meg a Control gombot.**

#### **Programtípus előbeállítása**

A programtípus tárolása az előre beállított<br>memóriában, és gyors előhívása. memóriában, és gyors előhívása.

#### **A programtípus előbeállítása**

**1 Válassza ki az előre beállítani kívánt programtípust**

Lásd a <PTY (Programtípus)> c. részt (14 oldal).

**2 Állítsa be előre a programtípust Tartsa lenyomva az [1] — [6] gomb közül a megfelelőt legalább 2 másodpercig.**

#### **Az előre beállított programtípus előhívása**

- **1 Lépjen be a PTY üzemmódba** Lásd a <PTY (Programtípus)> c. részt (14 oldal).
- **2 Hívja elő a programtípust Nyomja meg a kívánt gombot: [1] — [6].**

#### **A nyelv megváltoztatása a programtípus (PTY) funkciónál**

A programtípus kijelző nyelvének kiválasztása.

- **1 Lépjen be a PTY üzemmódba** Lásd a <PTY (Programtípus)> c. részt (14 oldal).
- **2 Lépjen be a nyelv megváltoztatása üzemmódba Nyomja meg a [TI] gombot.**

#### **3 Válassza ki a nyelvet Nyomja felfelé vagy lefelé a Control gombot.** A gomb minden egyes megnyomásakor a nyelv az alábbi táblázatban szereplő nyelvek között vált.

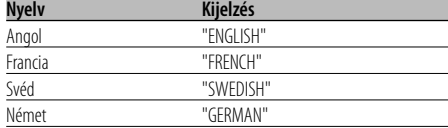

#### **4 Lépjen ki a nyelv megváltoztatása üzemmódból**

**Nyomja meg a [TI] gombot.**

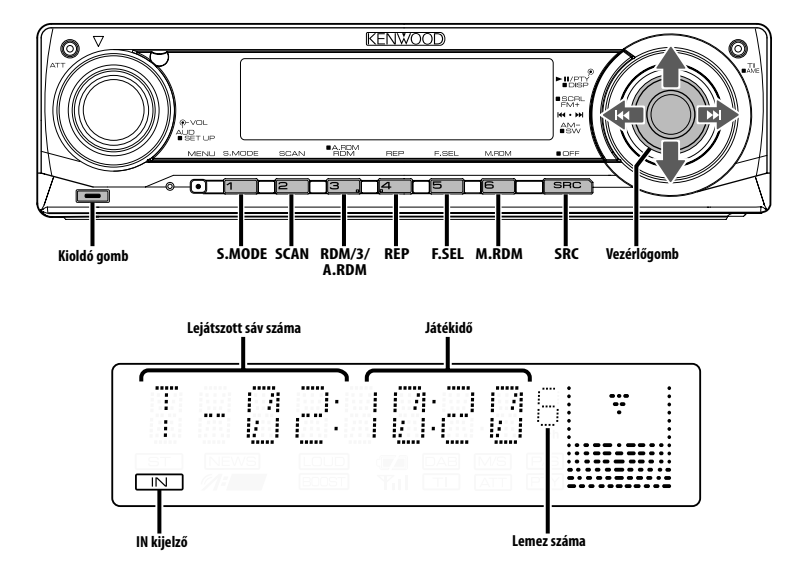

#### **CD & audiofájl lejátszása**

#### **Ha nincs lemez behelyezve**

- **1 Nyissa le az előlapot. Nyomja meg a kioldógombot.**
- **2 Helyezzen be egy lemezt.**
- **3 Az előlapot bal oldalának megnyomásával állítsa vissza előző helyzetébe.**
	- $\triangle$
	- Az előlap lenyitása után zavarhatja a sebességváltót vagy az autó más részét. Ebben az esetben ügyeljen a biztonságra, és az egység működtetése előtt mozdítsa el a sebességváltót, vagy szüntesse meg a másféle akadályt.
	- Ne használja az egységet nyitott előlappal. Ha nyitott előlappal használja az egységet, por kerülhet a belsejébe, ami kárt okozhat.

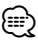

- Az <A hangfájlok> (5 oldal) cím alatt található tájékoztatás a készülékkel lejátszható audiofájlokról és lemezekről.
- Ugyanezzel a művelettel játszhatja le a KENWOOD zeneszerkesztővel készített fájlokat.
- Ha van behelyezve lemez, az "IN" jelző világít.

**Ha van behelyezve CD Nyomja meg az [SRC] gombot.** Válassza ki a "CD" kijelzőt.

#### **Szünet és lejátszás**

**Nyomja meg a Control gombot.**  A gomb minden egyes megnyomására szünet és lejátszás váltja egymást.

#### **Vegye ki a lemezt**

- **1 Nyissa le az előlapot. Nyomja meg a kioldógombot.**
- **2 Vegye ki a lemezt Nyomja meg a [**0**] gombot.**

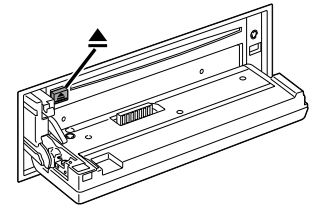

**3 Az előlapot bal oldalának megnyomásával állítsa vissza előző helyzetébe.**

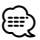

• A készülék kikapcsolása után 10 percig ki lehet venni a lemezt.

#### **USB (iPod) eszköz lejátszása**

#### **Ha nincs csatlakoztatva az USB egység**

#### **Csatlakoztassa az USB-eszközt**

Megkezdődik az USB eszközn lévő fájl lejátszása.

#### **Ha csatlakoztatva van az USB eszköz**

#### **Válasszon USB adatforrást Nyomja meg az [SRC] gombot.**

Válassza ki az "USB" (vagy "iPod") megjelenítését. ∤⊞`)

- A készülékkel lejátszható audiofájlokról és a hozzá csatlakoztatható eszközökről az <A hangfájlok> cím alatt (5 oldal) talál információt.
- Ebben a kézikönyvben az "iPod" a (z opcionális) KCAiP200-zal csatlakoztatott iPodra vonatkozik. Lásd: <A hangfájlok> (5 oldal).
- Ha az iPod csatlakoztatása után kezdi el a lejátszást, az iPod által játszott zene játszódik le először. Ebben az esetben megjelenik a "RESUMING" felirat a mappa neve stb. nélkül. A böngészőelem megváltoztatása a megfelelő címet stb. is megváltoztatja.
- Amikor az iPod van csatlakoztatva a készülékhez, az iPodon megjelenik a "KENWOOD" szó vagy a "✓", és ez jelzi, hogy az iPod nem működtethető.
- Amikor az USB eszköz van csatlakoztatva a készülékhez, még akkor is feltölthető, ha a készülék nincs bekapcsolva.
- A Multi kártyaolvasó használatakor lásd a <Meghajtó keresése> cím alatt (17 oldal).
- Miután megállította egy, az USB-eszközön található fájl lejátszását, újraindíthatja a lejátszást attól a ponttól, ahol azt megállította.

Még az USB-eszköz eltávolítása után is újraindíthatja a fájl lejátszását attól a ponttól, ahol megállította annak visszajátszását addig, amíg az USB-eszközön található fájlok változatlanok.

- Bizonyosodjon meg róla, hogy az USB-eszköz csatlakozója be van illesztve ameddig használatban lesz.
- Ugyanezzel a művelettel játszhatja le a KENWOOD zeneszerkesztővel készített fájlokat.

#### **Szünet és lejátszás**

#### **Nyomja meg a Control gombot.**

A gomb minden egyes megnyomására szünet és lejátszás váltja egymást.

#### **Az USB készülék eltávoltítása**

- **1 Nyissa le az előlapot. Nyomja meg a kioldógombot.**
- **2 USB forrásként állítsa be az eltávolítási módot Tartsa lenyomva a [**0**] gombot legalább 2 másodpercig. Villog a** 0 **visszajelző.**
- **3 Távolítsa el az USB-eszközt.**

#### **Meghajtó keresése**

A Multi kártyaolvasóba helyezett eszköz<br>kiválasztása

- **1 A lejátszás szüneteltetése Nyomja meg az [S.MODE] gombot.**
- **2 Válasszon ki egy eszközt Nyomja felfelé vagy lefelé a Control gombot.**

#### **3 A lejátszás újraindítása Nyomja meg az [S.MODE] gombot.** ⁄⊞`

- A berendezés megfelel a legfeljebb 4 nyílású Multi kártyaolvasóknak.
- Ha egy eszköz be van helyezve a Multi kártyaolvasó csatlakoztatása közben, a készülék nem ismeri fel azt. Válassza ki az Eltávolítás üzemmódot az <USB (iPod) eszköz lejátszására> (17 oldal) hivatkozva, távolítsa el a kártyaolvasót, és helyezze be a memóriát.

## **CD/USB készülék/Audiófájl/Külső lemez ellenőrzés tulajdonságok**

#### **Külső lemez lejátszása**

Lemezek lejátszása a készülékhez csatlakoztatott<br>opcionális kiegészítő lejátszóval.

## opcionális kiegészítő lejátszóval. **Nyomja meg az [SRC] gombot.**

Válassza ki a kívánt lemezlejátszó kijelzését. **Példák a kijelzésre:**

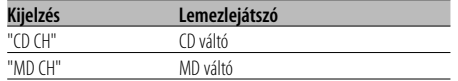

#### **Szünet és lejátszás**

#### **Nyomja meg a Control gombot.**

A gomb minden egyes megnyomására szünet és lejátszás váltja egymást.

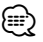

- A 10. sz. lemez "0"-ként jelenik meg.
- Az alkalmazható funkciók és a megjeleníthető információk a csatlakoztatott külső lemezlejátszóktól függően eltérőek lehetnek.

#### **Előretekerés és visszatekerés**

#### **Előretekerés**

**Tartsa a Control gombot lenyomva [**¢**] állásban.**

Engedje fel a lejátszás folytatásához.

#### **Visszatekerés**

#### **Tartsa a Control gombot lenyomva [**4**] állásban.**

Engedje fel a lejátszás folytatásához.

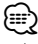

• Az audiofájl gyors előre- vagy hátratekerése alatt nem jelenik meg a pontos lejátszási idő.

#### **Zeneszám keresése**

Az éppen lejátszott lemezen vagy mappában lévő<br>zeneszám közötti váltás.

**Nyomja a Control gombot [** $\blacktriangleleft$ **] vagy [** $\blacktriangleright$ ] **állásba.**

#### Lemezváltó funkció/ Audiofájl

#### **Lemez keresése/Mappa keresése/ Album keresése**

Váltás az éppen lejátszott lemezcserélőben,<br>hordozón vagy eszközön lévő mappák/albumok között.

között. **Nyomja felfelé vagy lefelé a Control gombot.**

#### Távirányító funkció

#### **Zeneszám közvetlen keresése**

Zeneszám Közvetlen keresése a számának megadásával. megadásával.

#### **1 Adja meg a zeneszám számát Használja a távirányító számbillentyűit.**

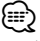

• Választhat közvetlen zeneszám-keresési módot 999-ig.

**2 Hajtsa végre a zeneszám keresését Nyomja meg a [**4**] vagy [**¢**] gombot.**

#### **Zeneszám közvetlen keresésének érvénytelenítése**

**Nyomja meg a [**38**] gombot.**

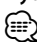

• Ez a funkció nem érhető el az iPod-on, és a "Music Editor" szerkesztett zeneszám esetében.

Távirányítóval rendelkező lemezváltó funkció **Közvetlen lemezkeresés**

Közvetlen lemezkeresés a lemez számának megadásával. megadásával.

- **1 Adja meg a lemez számát Használja a távirányító számbillentyűit.**
- **2 Hajtsa végre a lemez keresését Nyomja meg a [+] vagy a [–] gombot.**
- **A közvetlen lemezkeresés érvénytelenítése Nyomja meg a [**38**] gombot.**

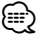

• A 10. sz. lemez kiválasztásához a "0"-t adja meg.

#### **Sáv/fájl/lemez/mappa ismétlése**

Az éppen hallgatott zeneszám, lemezváltóban lévő<br>lemez, vagy audiofájl-mappa ismételt lejátszása.

## neg<br>**Nyomja meg a [REP] gombot.**

A gomb minden egyes megnyomására az Ismételt lejátszás az alábbi táblázatban szereplő módok között vált.

#### **CD & külső lemez forrás**

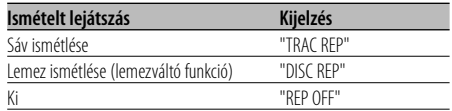

#### **Audiofájl-forrás**

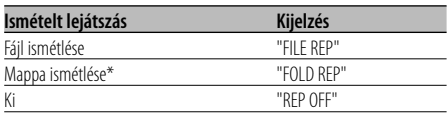

## ⁄

• \* Ez a funkció nem érhető el az iPod-on, és a "Music Editor" szerkesztett zeneszám esetében.

#### **Kereső lejátszás**

Az éppen hallgatott lemezen vagy audiofájl<br>mappában lévő valamennyi zeneszám elejének lejátszása és a hallgatni kívánt zeneszám keresése. lejátszása és a hallgatni kívánt zeneszám keresése.

#### **1 Indítsa el a kereső lejátszást**

**Nyomja meg a [SCAN] gombot.**

Megjelenik a "TRAC SCN"/"FILE SCN"/"SCAN ON" felirat.

**2 A hallgatni kívánt zeneszám lejátszásakor engedje el Nyomja meg a [SCAN] gombot.**

⁄

• Ez a funkció nem érhető el az iPod-on, és a "Music Editor" szerkesztett zeneszám esetében.

#### **Véletlenszerű lejátszás**

A lemezen vagy az audiofájl mappában lévő összes

## weneszák<br>Nyomja meg az [RDM] gombot.

A gomb minden egyes megnyomására a Véletlenszerű lejátszás be- vagy kikapcsol. A véletlenszerű lejátszás bekapcsolt állapotában az "DISC RDM"/"FOLD RDM"/"RDM ON" felirat látható.

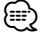

• Amikor a [ $\blacktriangleright$ ] felé tolja a Control gombot, elkezdődik a kiválasztott következő zeneszám.

#### Lemezváltó funkció

## **Lemeztálca véletlenszerű lejátszása**

#### A lemezcserélőben lévő összes lemezen lévő zeneszám lejátszása véletlen sorrendben.

## weneszák<br>Nyomja meg az [M.RDM] gomb.

A gomb minden egyes megnyomására a Lemeztálca véletlenszerű lejátszása be- vagy kikapcsol.

A lemeztálca véletlenszerű lejátszásának bekapcsolt állapotában az "MGZN RDM" felirat látható.

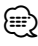

• Amikor a [ $\blacktriangleright$ ] felé tolja a Control gombot, elkezdődik a kiválasztott következő zeneszám.

## **CD/USB készülék/Audiófájl/Külső lemez ellenőrzés tulajdonságok**

#### Audiofájl funkció

#### **Összes véletlenszerű lejátszása**

Véletlenszerű lejátszás az adathordozón rögzített

#### összes audiofájl közül. **Tartsa lenyomva a [A.RDM] gombot legalább 1 másodpercig.**

A véletlenszerű lejátszás bekapcsolt állapotában a "ALL RDM" felirat látható.

#### **Az Összes véletlenszerű lejátszása kikapcsolása Nyomja meg a [A.RDM] gombot.**

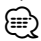

- Amikor a [ $\blacktriangleright$ ] felé tolja a Control gombot, elkezdődik a kiválasztott következő zeneszám.
- Ez a funkció nem érhető el az iPod-on, és a "Music Editor" szerkesztett zeneszám esetében.

#### Az iPod, "Music Editor" fájl funkciója **Fájl kiválasztása**

A hallgatni kívánt zeneszám kiválasztása az éppen lejátszott eszközről vagy hordozóról.

- **1 Lépjen be a fájlkiválasztás üzemmódba Nyomja meg az [F.SEL] gombot.** Válassza ki a "F-SEL" kijelzést.
- **2 Keressen egy zeneszámot A Control gombbal válasszon ki a egy kategóriaelemet.**

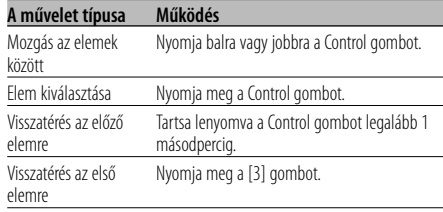

Az összes zeneszám neve megjelenik az audiofájl "SONGS" eleme alatt.

A kiválasztott zeneszám elölről lejátszódik.

#### **A fájl kiválasztásának visszavonása Nyomja meg az [F.SEL] gombot.**

A nem iPod és nem "Music Editor" fájl funkciója

#### **1. fájlkiválasztási mód**

Válassza ki a célmappát a mappák hierarchikus<br>szintjeinek feltérképezésével. Ez akkor alkalmas, ha az audiofájlokat mappa szerint kívánja szerkeszteni. az audiofájlokat mappa szerint kívánja szerkeszteni.

#### **1 Lépjen be az 1. mappa kiválasztás módba Nyomja meg az [F.SEL] gombot.**

Válassza ki a "F-SEL1" kijelzést.

ar : .<br>Az aktuális mappa neve jelenik meg.

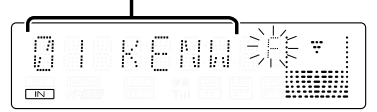

#### **2 Válassza ki a mappát**

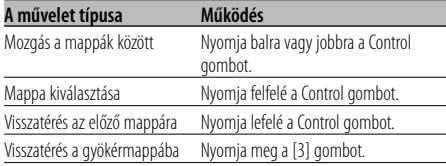

Válassza ki a hallgatni kívánt zenét tartalmazó mappát.

#### **3 Jelölje meg a mappát**

**Nyomja meg a Control gombot.**

Megjelenik a megjelölt mappában léávő zene.

#### **4 Válassza ki a hallgatni kívánt zenét**

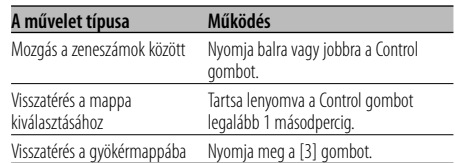

#### **5 A kiválasztott zene lejátszása Nyomja meg a Control gombot.**

- **A fájlnév/mappanév kijelzés görgetése Tartsa felfelé nyomva a Control gombot legalább 2 másodpercig.**
- **A "File Select" 1 visszavonása Nyomja meg kétszer az [F.SEL] gombot.**

#### A nem iPod és nem "Music Editor" fájl funkciója **2. fájlkiválasztási mód**

Válassza ki a célmappát az audiófájlokat tartalmazó<br>mappákon belül. Csak az a mappa jelenik meg, amelyik lejátszható audiófájlokat tartalmaz.

#### amelyik lejátszható audiófájlokat tartalmaz. **1 Lépjen be az 2. mappa kiválasztás módba Nyomja meg kétszer az [F.SEL] gombot.**

Válassza ki a "F-SEL2" kijelzést.

Mappanév kijelzése Az aktuális mappa neve jelenik meg.

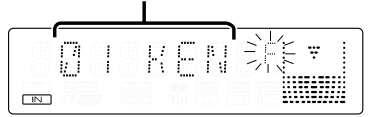

#### **2 Válassza ki a mappát**

#### **Nyomja balra vagy jobbra a Control gombot.** A gomb minden egyes eltolására, az audiofájlokat tartalmazó mappák egymás után jelennek meg.

#### **Ellenőrizze a feljebb lévő mappa nevét.**

**Nyomja felfelé a Control gombot.**

A gomb minden egyes felfelé tolásakor közvetlenül az aktuális mappa fölötti mappa jelenik meg. A gomb minden egyes lefelé tolásakor közvetlenül az aktuális mappa alatti mappa jelenik meg. A feljebb lévő mappa megjelenítésekor " " látható.

#### **3 Jelölje meg a mappát Nyomja meg a Control gombot.**

Megjelenik a megjelölt mappában léávő zene.

#### **4 Válassza ki a hallgatni kívánt zenét**

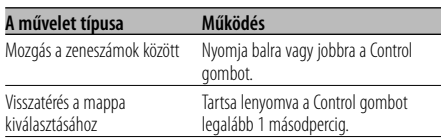

#### **5 A kiválasztott zene lejátszása Nyomja meg a Control gombot.**

- **A fájlnév/mappanév kijelzés görgetése Tartsa felfelé nyomva a Control gombot legalább 2 másodpercig.**
- **A "Folder Select" 2 visszavonása Nyomja meg az [F.SEL] gombot.**

#### **Szöveg/cím görgetése**

A megjelenített CD szöveg, audiofájl-szöveg vagy

## MD cím görgetése. **Tartsa felfelé nyomva a Control gombot legalább 2 másodpercig.**

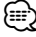

• Ha <A kijelzési fényerő vezérlése> (24 oldal) be van kapcsolva, akkor előfordulhat, hogy görgetés közben a kijelző elfeketedik.

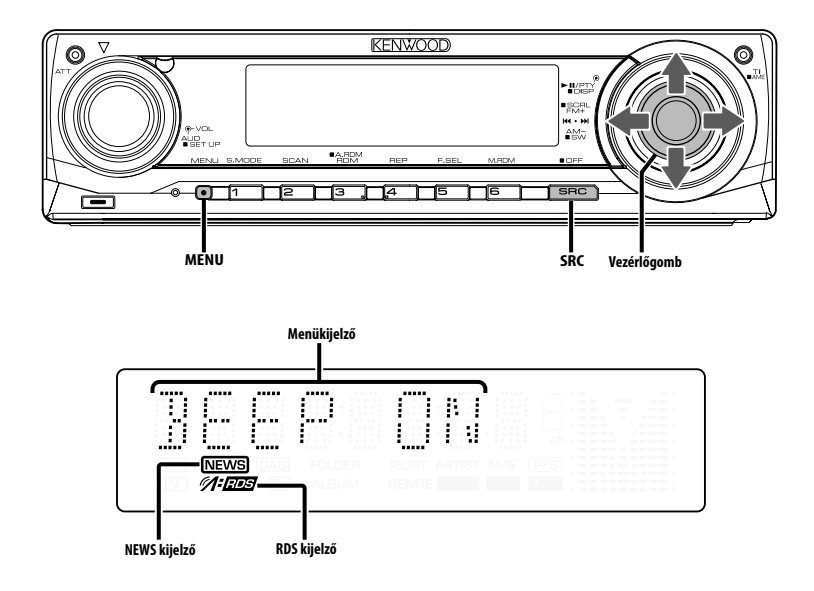

#### **Menürendszer**

Sípoló hang működés közben stb. funkciók

A menürendszer működtetési módjainak alapjai itt olvashatók. A menütételek és azok beállítása tartalmának leírása a működés jelen ismertetése után található.

- **1 Lépjen be a menü üzemmódba Nyomja meg a [MENU] gombot.** Megjelenik a "MENU" felirat.
- **2 Válassza ki a menütételt Nyomja felfelé vagy lefelé a Control gombot.** Példa: A sípoló hang beállításához válassza ki a "BEEP" kijelzőt.

#### **3 Állítsa be a menütételt**

#### **Nyomja balra vagy jobbra a Control gombot.**

Példa: A "BEEP" kiválasztásakor minden gombnyomásnál a készülék átkapcsol "BEEP ON"-ra vagy "BEEP OFF"-ra (sípoló hang be/ ki). Beállításként válassza ki valamelyiket. A folytatáshoz térjen vissza a 2. lépéshez, és állítsa be a többi tételt.

#### **4 Lépjen ki a menü üzemmódból Nyomja meg a [MENU] gombot.** ⁄≕\

• Amikor az alapvető működtetési mód fenti ismertetésében szereplő másik tételek kerülnek kijelzésre, a beállítási tartalom-táblázatuk bevitelére kerül sor. (Általában a táblázat legfelső beállítása az eredeti beállítás.)

Az itt nem szereplő tételek (pl. <Manuális órabeállítás>) magyarázatának bevitele lépésről lépésre történik.

#### **Biztonsági kód**

A biztonsági kód aktiválása lehetetlenné teszi az biztonsági kód aktiválása után a járműből kivett. audioegység bekapcsolásához a jóváhagyott biztonsági kód szükséges. A biztonsági kód aktiválásának kijelzése védi értékes audioegységét a lopással szemben.  $\frac{1}{2}$ 

## ⁄⊞`

• Ha aktiválja a biztonsági kód üzemmódot, akkor később nem lehet belőle kilépni. Megjegyzés: Az Ön négyjegyű biztonsági kódja a csomaghoz mellékelt "Car Audio Passport"-ban van megadva.

#### **1 Lépjen Készenléti módba Nyomja meg az [SRC] gombot.** Válassza ki a "STANDBY" kijelzést.

#### **2 Lépjen be a menü üzemmódba Nyomja meg a [MENU] gombot.**

A "MENU" felirat kijelzésekor megjelenik a "CODE SET" felirat is.

#### **3 Lépjen be a biztonsági kód üzemmódba Tartsa lenyomva a Control gombot legalább 1 másodpercig.**

Az "ENTER" felirat kijelzésekor megjelenik a "CODE" felirat is.

**4 Válassza ki a bevinni kívánt számjegyeket Nyomja balra vagy jobbra a Control gombot.**

#### **5 Válassza ki a biztonsági kód számait Nyomja felfelé vagy lefelé a Control gombot.**

**6 A 4. és az 5. lépés megismétlésével vigye be a biztonsági kód többi számjegyét is.**

#### **7 Erősítse meg a biztonsági kódot Tartsa lenyomva a Control gombot legalább 3 másodpercig.**

A "RE-ENTER" felirat kijelzésekor megjelenik a "CODE" felirat is.

#### **8 A 4. — 7. lépés megismétlésével adja meg újra a biztonsági kódot.**

Megjelenik az "APPROVED" felirat. A biztonsági kód funkció érvénybe lép.

#### ⁄։։։∙∖

• Ha saját biztonsági kódjától eltérő kódot adott meg, ismételje meg az eljárást a 4. lépéstől.

**9 Lépjen ki a biztonsági kód módból Nyomja meg a [MENU] gombot.**

#### **A biztonsági kód visszaállítása a készülék akkumulátoros táplálásának megszüntetése utáni első használatakor, illetve a Reset gomb megnyomása után**

- **1 Kapcsolja be az áramellátást.**
- **2 A 4. 7. lépés megismétlésével adja meg újra a biztonsági kódot.**

Megjelenik az "APPROVED" felirat. Most már használhatja az egységet.

#### י⊞}

• Ha a bevitt kód helytelen, a "WAITING" kijelzés látható, és az alább látható bevitel-letiltási idő érvénybe lép.

A letiltási idő elteltekor a "CODE" kijelzés lesz látható, és új bevitel végezhető.

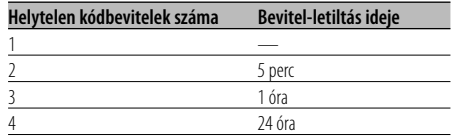

#### Készenléti üzemmódban

#### **Érintésérzéklő hangja**

A műveletek kísérőhangjának (sípoló hang) be- és kikapcsolása.

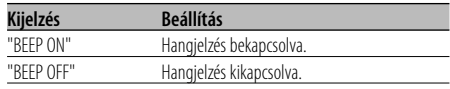

#### **Manuális órabeállítás**

## {≕}

- A beállítást akkor lehet elvégezni, ha az <Óra szinkronizálása> (24 oldal) funkció ki van kapcsolva.
- **1 Lépjen be az órabeállítás üzemmódba Nyomja felfelé vagy lefelé a Control gombot.** Válassza ki az "CLK ADJ" kijelzést.
- **2 Lépjen be az órabeállítás üzemmódba Tartsa lenyomva a Control gombot legalább 1 másodpercig.**

Az órakijelző villogni kezd.

**3 Állítsa be az óraértéket Nyomja felfelé vagy lefelé a Control gombot.**

 **Állítsa be a percértéket Nyomja balra vagy jobbra a Control gombot.**

**4 Lépjen ki az órabeállítás üzemmódból Nyomja meg a [MENU] gombot.**

#### Készenléti üzemmódban

#### **Óra szinkronizálása**

Az RDS állomás időadatának és a készülék órájának szinkronizálása.

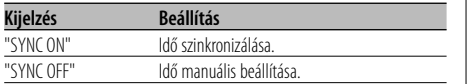

#### ⁄

• Az óra szinkronizálása három-négy percet vesz igénybe.

#### Készenléti üzemmódban

#### **DSI (Disabled System Indicator letiltott rendszer jelző)**

mely az esetleges tolvajokat figyelmezteti mely az esetleges tolvajokat figyelmezteti.

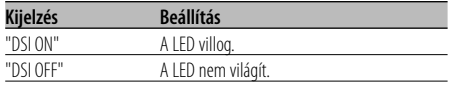

#### **Választható háttérfény**

vörös *z* 

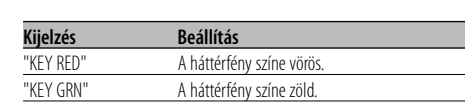

#### **A kijelzési fényerő vezérlése**

Ez a funkció kikapcsolja a kijelzést abban az esetben, ha 5 másodpercen keresztül semmiféle műveletet nem hajt végre. Ez a funkció az éjszakai vezetés során hatékony. vezetés során hatékony.

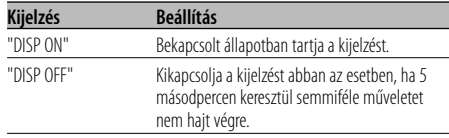

⁄

- A kijelzési fényerő vezérlése beállítása csak akkor hajtható végre, amikor a <Demonstrációs üzemmód beállítása> (29 oldal) ki van kapcsolva.
- Amikor a kijelzés ki van kapcsolva, bármely gomb megnyomására a kijelzés bekapcsol.
- Amikor a kijelzés ki van kapcsolva, akkor semmiféle művelet nem hajtható végre az alábbiak kivételével:
	- Hangerő
	- Csillapítóegység
	- Forrás kiválasztása
	- Az áramellátás kikapcsolása
- Funkció vezérlése, például a Menürendszer vezérlése közben a kijelző bekapcsolt állapotban marad.

#### Készenléti üzemmódban

#### **Tompító**

 $A$  készülét kivel kisérülészt kisérték kisérték automatikus tomonló amikor a jármű világítása be van kapcsolva.

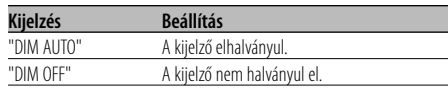

#### **Az előerősítő kimenet váltása**

Előerősítő váltása a hátsó és a mélysugárzó között. elhalkításvezérlés hatásától.) elhalkításvezérlés hatásától.)

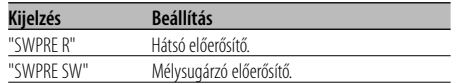

#### Készenléti üzemmódban **Beépített erősítő beállítás**

A beépített erősítő vezérlése.

A vezérlő kikapcsolása javítja az előerősítő kimenet minőségét. minőségét.

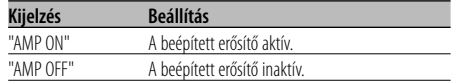

#### Audiofájl-forrás

#### **Supreme beállítás**

Alacsony (96 kbps-nél kisebb (fs=44,1 kHz, 48 kHz)) bitsebességen kódolt AAC, MP3, illetve WMA fájlok lejátszásakor ez a funkció a magas bitsebességen kódolt ekvivalens fájlok hangminőségét megközelítő módon állítja helyre a nagyfrekvenciás tartományt. A hangfeldolgozás a használt tömörítési formátumra (AAC, MP3 vagy WMA) van optimalizálva, és a beigazítás a használt bitsebességre történik. bitsebességre történik.

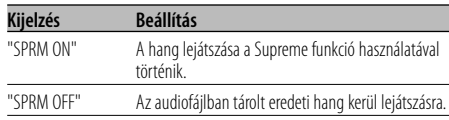

## ⁄

- Az audiofájl formátuma és a beállítás közti kapcsolattól függően előfordulhat, hogy a hangeffektus észrevétlen marad.
- Ez a funkció nem érhető el az iPod-on.

#### **Hírközlemény időkorlát beállítással**

Automatikus átváltás a kezdődő hírközleményre, felül beállítható az az időtartam, amelyen belül a megszakítás tiltott. megszakítás tiltott.

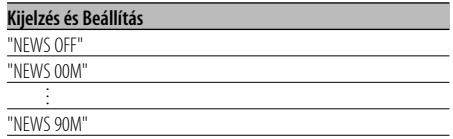

A "NEWS 00M" — "NEWS 90M" értékek beállításakor a hírközlemény megszakítása funkció be van kapcsolva.

A hírközlemény bekapcsolt állapotában a "NEWS" jelző világít.

A hírközlemény kezdetekor megjelenik a "NEWS" felirat, és a rádió átvált a hírközleményre.

#### (≡≣}

- Ha a "20M" beállítást választja, akkor az első hírközleményt követő 20 percben nem kerül sor további hírközlemények vételére.
- A hírközlemény hangereje megegyezik a <Közlekedési információk> (13 oldal) beállított szinttel.
- A hírközlemény funkció csak akkor áll rendelkezésre, ha a kívánt állomás a hírközleménnyel PTY kódot sugároz, vagy a <Magas szintű más hálózat> hálózathoz tartozik, amely a hírközleményekkel együtt PTY kódot sugároz.
- Amikor a Hírközlemény megszakítása funkció be van kapcsolva, a rádió átvált egy FM állomásra.

Rádió üzemmódban

#### **Helyi állomáskeresés**

Az automatikus keresési hangolás során csak a jó

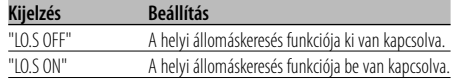

#### Rádió üzemmódban

#### **Hangolási üzemmód**

A hangolási üzemmód beállítása. A hangolási üzemmód beállítása.

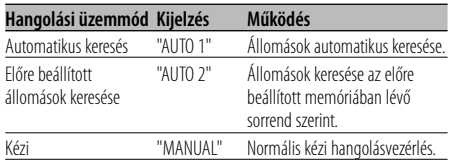

#### **AF (Alternatív frekvencia)**

Ha a vétel gyenge, a készülék automatikusan<br>átvált egy másik frekvenciára, amely ugyanazt a programot sugározza ugyanazon RDS hálózaton belül, de jobb vétel mellett. belül, de jobb vétel mellett.

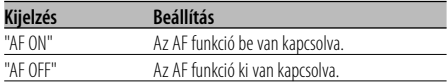

Az AF funkció bekapcsolt állapotában az "RDS" jelző világít.

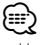

• Ha egyetlen erősebb vételű, másik állomás sem érhető el az RDS hálózaton belül ugyanahhoz a programhoz, akkor a bejövő adást esetleg csak részleteiben, foszlányokban hallhatja. Ilyen esetben kapcsolja ki az AF funkciót.

#### **Az RDS körzet korlátozása (Körzetkorlátozási funkció)**

Eldöntheti, hogy egy konkrét körzetre korlátozza-e RDS csatornákat, vagy sem.

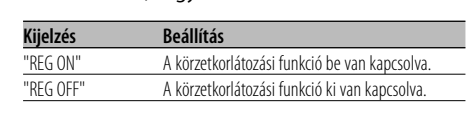

#### (≔)

• Megadott régióra vagy hálózatra történő korlátozás nélkül az AF funkció keresni kezdi a jól fogható állomást ugyanazon RDS hálózaton belül.

#### **Automatikus TP keresés**

Amikor a TI funkció be van kapcsolva és közlekedési a készülék automatikusan keres egy másik, jobb vételt biztosító, közlekedési híreket sugárzó adót. vételt biztosító, közlekedési híreket sugárzó adót.

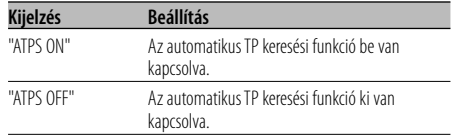

## FM vétel során

#### **Monó vétel**

A sztereó adások monóként történő vételével csökkenthet a zaj.

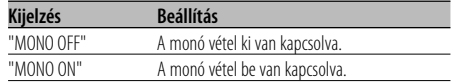

#### **Segédbemenet-kijelző beállítása**

A kijelző kiválasztásához, külső bemeneti forrás

- **1 Válassza ki a segédbemenet forrást Nyomja meg az [SRC] gombot.** Válassza ki az "AUX"/"AUX EXT" kijelzőt.
- **2 Lépjen be a menü üzemmódba Nyomja meg a [MENU] gombot.** Megjelenik a "MENU" felirat.
- **3 Válassza ki a segédbemenet-kijelzés kiválasztási üzemmódot Nyomja felfelé vagy lefelé a Control gombot.** Válassza ki a "NAME SET" kijelzést.
- **4 Lépjen be a segédbemenet-kijelzés beállítási üzemmódba**

#### **Tartsa lenyomva a Control gombot legalább 1 másodpercig.**

Megjelenik a jelenleg kiválasztott segédbemenetkijelzés.

#### **5 Válassza ki a segédbemenet forrást Nyomja balra vagy jobbra a Control gombot.**

A gomb minden egyes megnyomására a kijelző az alábbiak szerint változik.

- "AUX"/"AUX EXT"
- "DVD"
- "PORTABLE"
- "GAME"
- "VIDEO"
- $\cdot$  "TV"

#### **6 Lépjen ki a segédbemenet-kijelzés beállítási üzemmódból**

#### **Nyomja meg a [MENU] gombot.**

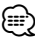

- Amikor a művelet 10 másodpercre megszakad, akkor az aktuális név bejegyzésre kerül, és a névbeállítás üzemmód lezárul.
- A segédbemeneti-kijelzés csak a beépített segédbemenet vagy az opcionális KCA-S220A segédbemenet használata esetén állítható be.

#### KDC-W6537UY funkció Készenléti üzemmódban

#### **Orosz karakterek kiválasztása**

Az orosz és a megkülönböztethetetlen latin betűk kijelzésének beállítása. kijelzésének beállítása.

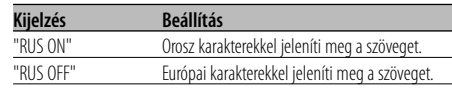

#### ⁄⊞)

- Az orosz karakterekkel megjelenített szövegek a következőképpen néznek ki.
	- Mappanév/ fájlnév/ zeneszám címe/ előadó neve/ album neve
	- CD szöveg (belső CD forrás)
- Az orosz nagy- és kisbetűk nem különböztethetők meg.

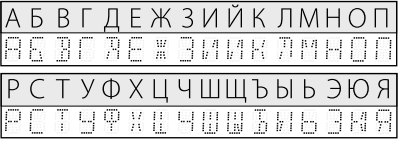

#### **Szöveggörgetés**

## A megjelenített szöveg görgetésének beállítása.

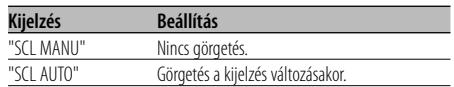

## {≡։

- Az alábbi szövegek kerülnek görgetésre.
	- CD szöveg
	- Mappanév/ fájlnév/ zeneszám címe/ előadó neve/ album neve
	- MD cím
	- Rádiószöveg

#### **Beépített segédbemenet beállítása**

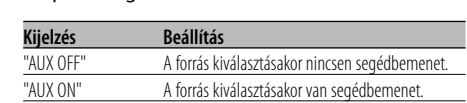

#### Készenléti üzemmódban

#### **Áramellátás kikapcsolási időzítője**

Az időzítő beállítása oly módon, hogy a készüléket automatikusan kikapcsolja, ha a készenléti üzemmód folvtatódik.

Ez a beállítás segít megakadályozni a jármű akkumulátorának lemerülését.

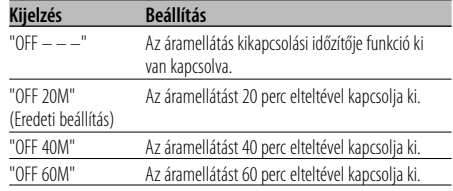

#### Készenléti üzemmódban

#### **CD olvasás beállítás**

Amennyiben különleges formátumú CD<br>lejátszásakor probléma jelentkezne, ez a beállítás biztosítia a CD leiátszását. biztosítja a CD lejátszását.

| Kijelzés   | <b>Beállítás</b>            |
|------------|-----------------------------|
| "CD READ1" | CD és audiofájl lejátszása. |
| "CD READ2" | CD biztosított lejátszása.  |

י⊞}

• Bizonyos zene CD-k lejátszása még "CD READ2" üzemmódban sem lehetséges.

#### A készenléti módtól eltérő mód

#### **Audio előbeállítás memória**

A Hangvezérlés segítségével beállított érték gombbal. gombbal.

#### **1 Állítsa be a Hangvezérlést**

A Hangvezérlés beállítását illetően tekintse át a következő műveleteket.

- <Audiovezérlés> (8 oldal)
- <Audiobeállítás> (8 oldal)
- **2 Lépjen be a menü üzemmódba Nyomja meg a [MENU] gombot.** Megjelenik a "MENU" felirat.
- **3 Válassza ki az audio előbeállítás üzemmódot Nyomja felfelé vagy lefelé a Control gombot.** Válassza ki az "A-PRESET" kijelzést.
- **4 Lépjen be az audio előbeállítás üzemmódba Tartsa lenyomva a Control gombot legalább 1 másodpercig.**
- **5 Válassza ki az audio előbeállítás memóriát Nyomja felfelé vagy lefelé a Control gombot.** Válassza ki a "MEMORY" kijelzést.
- **6 Tárolja el az Audio előbeállítást a memóriában Tartsa lenyomva a Control gombot legalább 2 másodpercig.**

A "MEMORY" felirat villan fel egyszer.

- **7 Lépjen ki az audio előbeállítás módból Nyomja meg a [MENU] gombot.** ∕≕)
	- 1 pár Audio előbeállítás memóriát regisztráljon. A forrás szerinti regisztrálásra nincs mód.
	- A Reset gomb megnyomásakor az összes forrás a regisztrált beállítási értéket kapja meg.
	- Az alábbi tételek regisztrálására nincs mód. Hangerő, Egyensúly, Elülső-hátsó hangszórók viszonylagos hangereje, Mélyhang-kiemelés, Hangerőkiegyenlítés

## A készenléti módtól eltérő mód

## **Audio előbeállítás előhívása**

Az <Audio előbeállítás memória> (28 oldal) útján regisztrált hangbeállítás előhívása.

- **1 Válassza ki a forrást Nyomja meg az [SRC] gombot.**
- **2 Lépjen be a menü üzemmódba Nyomja meg a [MENU] gombot.** Megjelenik a "MENU" felirat.
- **3 Válassza ki az audio előbeállítás üzemmódot Nyomja felfelé vagy lefelé a Control gombot.** Válassza ki az "A-PRESET" kijelzést.
- **4 Lépjen be az audio előbeállítás üzemmódba Tartsa lenyomva a Control gombot legalább 1 másodpercig.**
- **5 Válassza ki az audio előbeállítás elõhívását Nyomja felfelé vagy lefelé a Control gombot.** Válassza ki a "RECALL" kijelzést.
- **6 Hívja elő az audio előbeállítást Tartsa lenyomva a Control gombot legalább 2 másodpercig.**

A "RECALL" felirat villan fel egyszer.

**7 Lépjen ki az audio előbeállítás módból Nyomja meg a [MENU] gombot.**

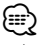

- Az <Audiovezérlés>-ben (8 oldal) a "System Q" felhasználói memóriája a kiválasztott forrás elhívott értékére változik.
- Az <Audiovezérlés> (8 oldal) forrás hangszín memóriája a kiválasztott forrás elhívott értékére változik.

#### Készenléti üzemmódban

#### **Firmware-verziószám kijelzés**

A firmware-verziószámának kijelzése az egységgel

**1 A gyári szoftver kijelzési üzemmódjának kiválasztása Nyomja felfelé vagy lefelé a Control gombot.**

Válassza ki az "F/W VER" kijelzést.

**2 A gyári szoftver verziójának kijelzése Nyomja balra vagy jobbra a Control gombot.**

#### Készenléti üzemmódban

#### **Demonstrációs üzemmód beállítása**

Beállítia a demonstrációs üzemmódot. Beállítja a demonstrációs üzemmódot.

- **1 Válassza ki a kijelzési módot Nyomja felfelé vagy lefelé a Control gombot.** Válassza ki a "DEMO" kijelzőt.
- **2 Állítsa be a demonstrációs üzemmódot Tartsa lenyomva a Control gombot legalább 2 másodpercig.**

A gomb minden egyes 2 másodpercet meghaladó megnyomására a demonstrációs üzemmód az alábbi táblázatban szereplő beállítások között vált.

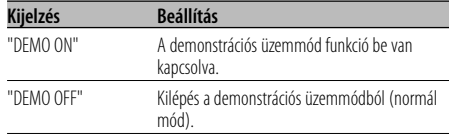

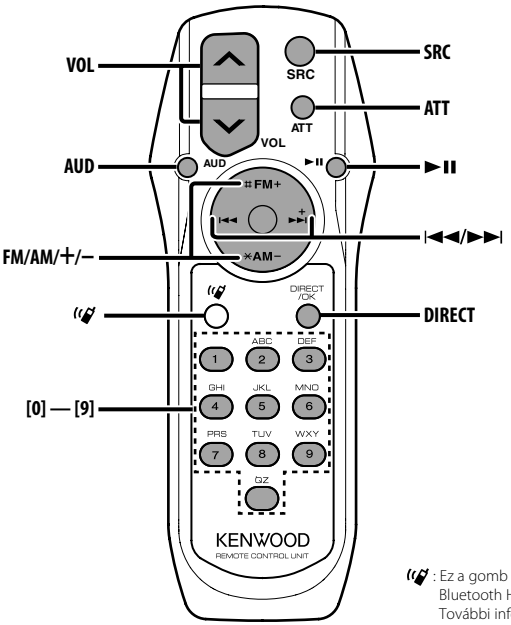

: Ez a gomb használandó, ha a Kenwood Bluetooth HANDS FREE BOX csatlakoztatva van. További információkért olvassa el a Bluetooth HANDS FREE BOX használati utasítását.

#### **Elemek behelyezése és cseréje**

Két ("AA"/ "R6" - méretű) elemet használjon.<br>A fedelet az ábra szerint vegye le: nyomja le és csúsztassa el.

Az elemek behelyezése során ügyeljen a + és - pólusok helyes, az elemtartóban feltüntetett elrendezésére.

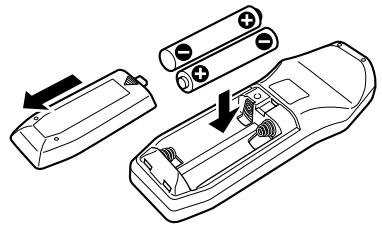

#### 2**FIGYELMEZTETÉS**

- A használaton kívüli elemeket tartsa gyermekektől távol. Az elem véletlen lenyelése esetén azonnal hívjon orvost.  $\bigtriangleup$
- Ne tegye a távirányítót forró helyekre, mint például a műszerfal.

#### **Alapműveletek**

#### **[VOL] gombok**

A hangerő beállítása.

#### **[SRC] gomb**

A gomb minden egyes megnyomására a forrás megváltozik.

A források váltási sorrendjéről a <Forrás

kiválasztása> (7 oldal) c. részben tájékozódhat.

#### **[ATT] gomb**

A hangerő gyors levétele.

A gomb ismételt megnyomásra a hangerő az előző szintre áll vissza.

#### **Audiovezérlés**

#### **[AUD] gomb**

A behangolni kívánt audiotétel kiválasztása.

#### **[VOL] gombok**

Az audiotétel beállítása.

"

• A működtetési eljárásról - úgymint az audiovezérlésről és egyéb műveletekről az <Audiovezérlés> (8 oldal) c. részben tájékozódhat.

#### **Rádió forrás**

#### **[FM]/ [AM] gombok**

A sáv kiválasztása. Az [FM] gomb minden egyes megnyomására a sáv FM1, FM2 és FM3 között vált.

#### **[**4**]/ [**¢**] gombok**

A sáv felfelé, illetve lefelé hangolása.

#### **[0] — [9] gombok**

Az [1] — [6] gombok megnyomásával hívhatia elő az előre beállított állomásokat.

#### **[DIRECT] gomb**

A <Közvetlen hozzáférésű hangolás> (12 oldal) üzemmódba való belépés, illetve annak érvénytelenítése.

#### **[**38**] gomb**

A <PTY (Programtípus)> (14 oldal) üzemmódba való belépés, illetve annak érvénytelenítése.

#### **Lemez/USB adatforrás**

#### **[**4**]/ [**¢**] gombok**

Zeneszámok közötti előre- és hátramozgás.

#### **[+]/ [–] gombok**

Lemezek/mappák közötti előre- és hátramozgás.

#### **[**38**] gomb**

A gomb minden egyes megnyomásával a zene lejátszása elindul vagy megáll.

#### **[0] — [9] gombok**

A <Zeneszám közvetlen keresése> (18 oldal) és <Közvetlen lemezkeresés> (18 oldal) során a zeneszám/lemez számának megadása.

#### **Tartozékok**

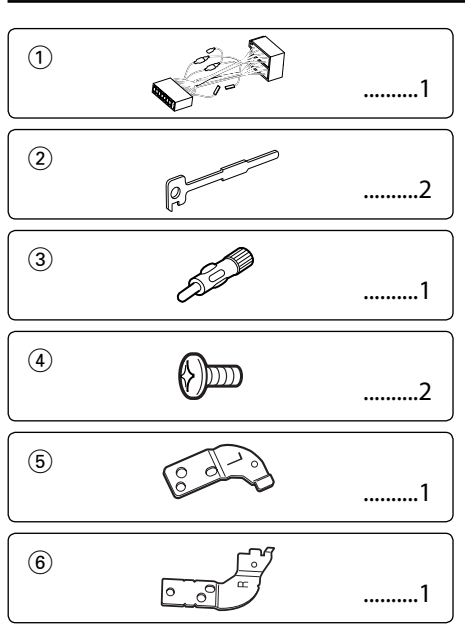

#### **Beszerelési eljárás**

- 1. A rövidzárlat megelőzése céljából vegye ki a slusszkulcsot, és szüntesse meg az akkumulátor  $\ominus$ kivezetésének csatlakozását.
- 2. Csatlakoztassa a megfelelő bemeneti és kimeneti vezetéket az egyes egységekhez.
- 3. Csatlakoztassa a vezetékhevederen lévő vezetéket.
- 4. Csatlakoztassa a vezetékhevederen lévő B csatlakozót a járműben lévő hangszórócsatlakozóhoz.
- 5. Csatlakoztassa a vezetékhevederen lévő A csatlakozót a járműben lévő, külső áramellátást biztosító csatlakozóhoz.
- 6. Csatlakoztassa a vezetékhevedert az egységhez.
- 7. Szerelje be az egységet a járműbe.
- 8. Kösse be újra az akkumulátor  $\ominus$  kivezetését.
- 9. Nyomja meg a reset gombot.

#### $\bigtriangleup$

• Ha a készülék nincs bekapcsolva ("PROTECT" jelenik meg), előfordulhat, hogy a hangszóró vezetéke rövidzárlatos vagy hozzáér a jármű karosszériájához, és bekapcsol a védelmi funkció. Ezért ellenőrizze a hangszóróvezetéket.

- Ha gépkocsija nincs előkészítve erre a különleges bekötési rendszerre, vegye fel a kapcsolatot Kenwoodmárkakereskedőjével.
- Ha az antennakábelnek ISO dugasza van, akkor kizárólag (ISO-JASO) antennaátalakító adaptereket használjon.
- Győződjön meg róla, hogy minden kábelcsatlakozást biztonságosan lett kialakítva: tolja be a dugaszokat teljes rögzítésig.
- Ha a jármű gyújtásának nincs ACC állása, vagy ha a gyújtásvezeték állandó feszültségű áramforráshoz van csatlakoztatva, például akkumulátorvezetékhez, akkor az áramellátás nem lesz a gyújtással összekapcsolva (azaz: nem fog a gyújtással együtt be- és kikapcsolni). Ha a berendezés áramellátását össze kívánja kapcsolni a gyújtással, csatlakoztassa a gyújtásvezetéket olyan áramforráshoz, amely a slusszkulccsal be- és kikapcsolható.
- Ha a biztosíték kiég, először arról győződjön meg, hogy a vezetékek nem okoznak rövidzárt, majd cserélje ki a régi biztosítékot egy ugyanolyan névleges áramerősség-értékű új biztosítékra!
- Vinilszalaggal vagy hasonló anyaggal szigetelje a bekötetlen kábeleket. A rövidzár megelőzése érdekében ne vegye le a bekötetlen vezetékek illetve kivezetések védőszigetelését.
- Csatlakoztassa a hangszórókábeleket a megfelelő kivezetésekhez. A berendezés károsodhat vagy üzemképtelenné válhat, ha megosztja a  $\ominus$  vezetékeket és/vagy azokat a gépkocsi bármely fémrészével földeli.
- Az egység beszerelését követően ellenőrizze, hogy megfelelően működnek-e a gépkocsi féklámpái, jelzőműszerei, az ablaktörlők stb.
- Ha a konzolnak van fedele, mindenképp , úgy szerelje be az egységet, hogy előlapja nyitáskor és záráskor ne ütközzön a fedélbe.
- Úgy szerelje be az egységet, hogy a szerelési szög 30 fok vagy kevesebb legyen.

#### **Ha iPodot szeretne csatlakoztatni**

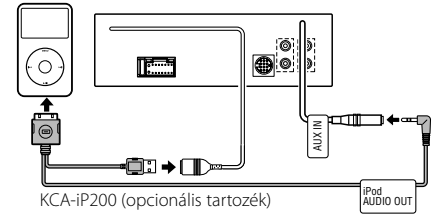

• Nincs szükség más opcionális tartozékra, mert az USB csatlakozó és az AUX bemenet szolgál az iPod csatlakoztatására.

## **Vezetékek csatlakoztatása a kivezetésekhez**

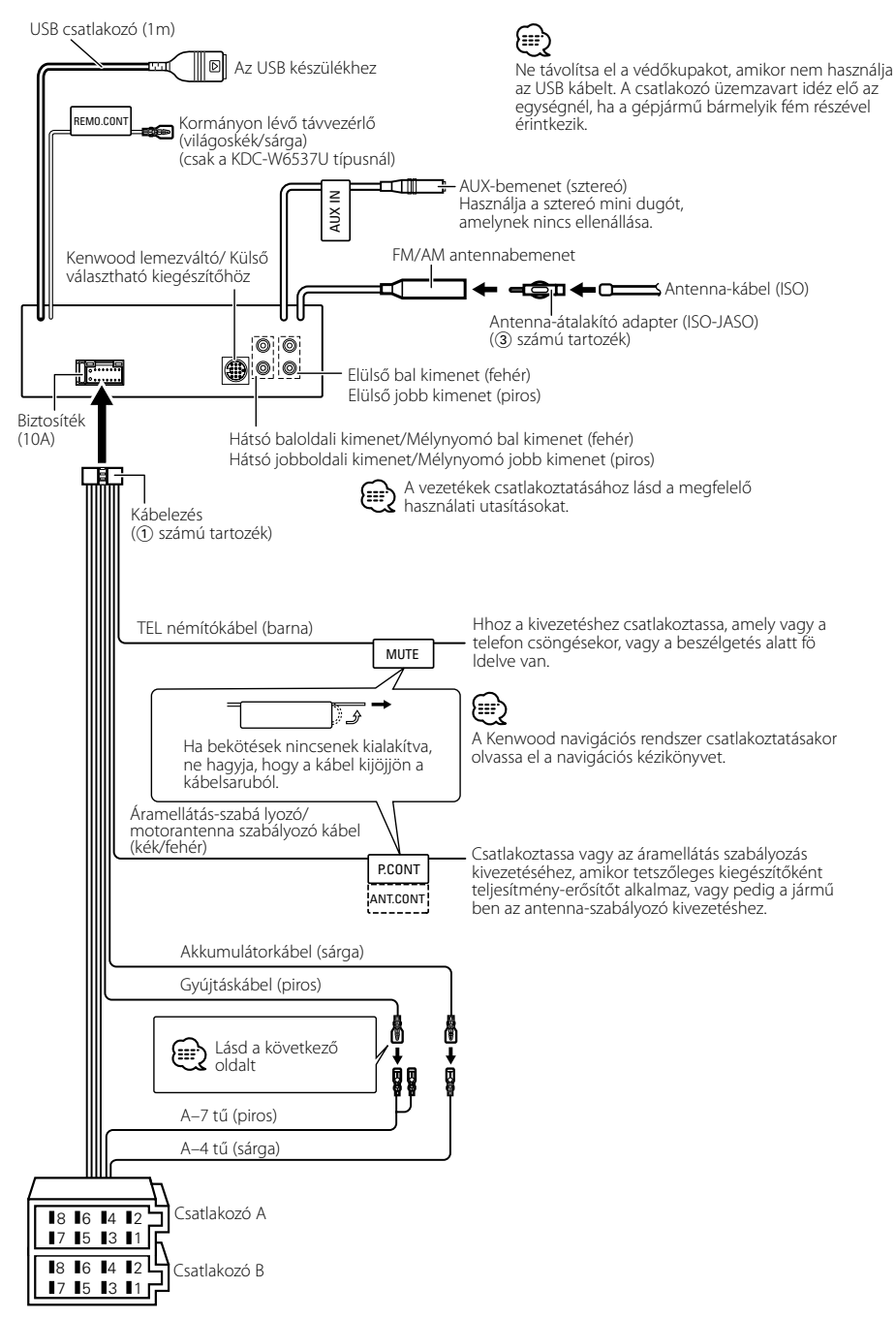

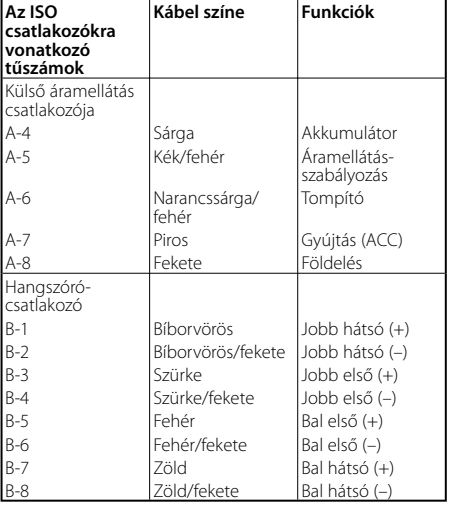

#### **Útmutató a csatlakozók funkcióihoz**

# 2**FIGYELMEZTETÉS**

#### **Az ISO csatlakozóhoz való csatlakoztatás**

ISO csatlakozók esetében a tűk elrendezése függ az Ön által vezetett jármű típusától. Az egység károsodásának elkerülése érdekében ügyeljen a vezetékek megfelelő bekötésére. A vezetékheveder alapbekötését az alábbiakban ismertetjük. Ha az ISO csatlakozó tűi a 2-nél vagy 3-nál ismertetettek szerint vannak beállítva, az ábrán látható bekötést hajtsa végre.

**Volkswagen** stb. járműbe való szereléskor mindenképp kösse át a vezetékeket az alábbi 2 pontban ismertetett módon.

1 (Alapbeállítás) A jármű ISO csatlakozójának A-7 tűje (piros) a gyújtással van összekötve és, az A-4 tű (sárga) pedig az állandó áramforráshoz csatlakozik.

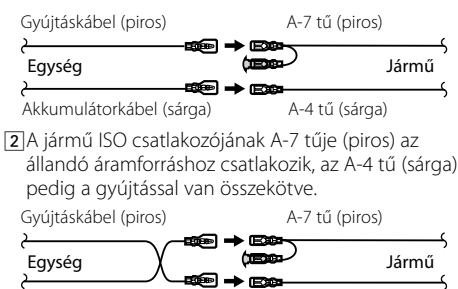

Akkumulátorkábel (sárga)

3 A jármű ISO csatlakozójának A-4 tűje (sárga) semmihez sem csatlakozik, az A-7 tű (piros) pedig az állandó áramforráshoz csatlakozik (vagy: mind az A-7 (piros), mind pedig az A-4 (sárga) tű az állandó áramforráshoz csatlakozik).

A-4 tű (sárga)

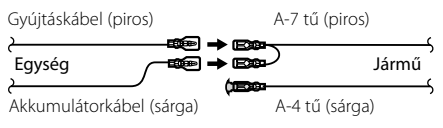

## (י⊞}

• A fenti 3 szerinti csatlakoztatás elvégzése nyomán az egység áramellátása nem lesz összekötve a gyújtással. Ezért mindig kapcsolja ki az egység áramellátását, amikor a gyújtást kikapcsolja.

Az egység áramellátásának a gyújtással való összekötéséhez csatlakoztassa a gyújtáskábelt (ACC...piros) ahhoz az áramforráshoz, amely a slusszkulccsal be- és kikapcsolható.

#### **Beszerelés**

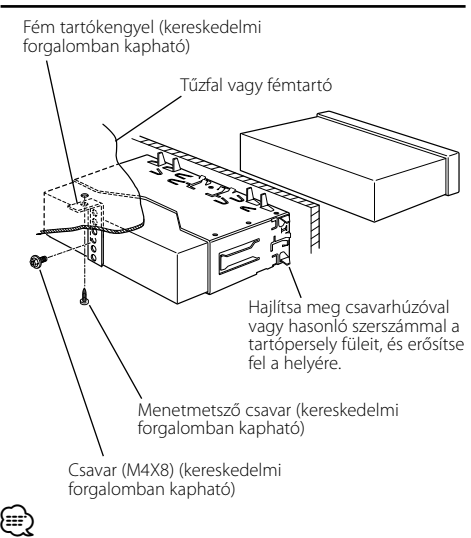

• Győződjön meg róla, hogy a berendezés biztosan lett rögzítve. Ha a berendezés labilis, rendellenes működés jelentkezhet (például: a hang ugrása).

#### **Az előlap felcsavarozása az egységre**

Az előlap rögzítése a főegységre úgy, hogy ne essen

- 1 <A keménygumi keret eltávolítása> című rész útmutatásának megfelelően távolítsa el a keménygumi keretet.
- **2** A kioldógomb megnyomásával nyissa le az előlapot.
- **3** Húzza meg a csavart (ø2  $\times$  5 mm) ( $\widehat{a}$ ) számú tartozék) és a keretet (5 számú tartozék) az ábrán feltüntetett lyukban.

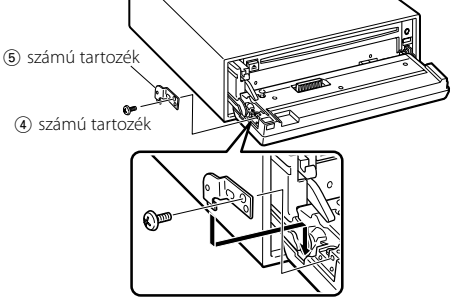

**4** Húzza meg a csavart (ø $2 \times 5$  mm) ( $\overline{4}$ ) számú tartozék) és a keretet (6 számú tartozék) az ábrán feltüntetett lyukban.

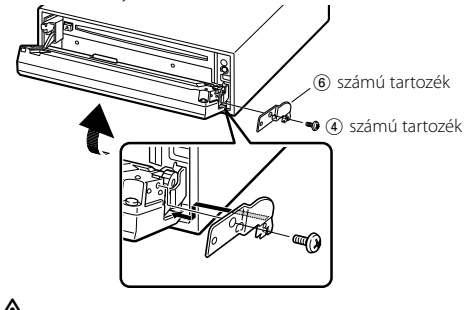

 $\triangle$ • Sose helyezze be egyik csavart se a megadottól eltérő csavarlyukba. Ha a megadottól eltérő lyukba csavar be egy csavart, akkor az kárt tehet az egység belsejében található mechanikus alkatrészekben.

#### **A keménygumi keret eltávolítása**

**1** Akassza be a az eltávolító eszközön lévő zárószegeket, és távolítsa el a felső szinten található két záróelemet.

Emelje fel a keretet, és húzza előre, az ábrán látható módon.

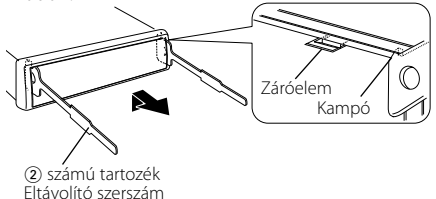

**2** A felső szint eltávolítása után távolítsa el a két alsó részt is.

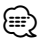

• A keretet az alsó oldal felől azonos módon lehet eltávolítani.

#### **Az egység eltávolítása**

- **1** <A keménygumi keret eltávolítása> című rész útmutatásának megfelelően távolítsa el a keménygumi keretet.
- **2** Távolítsa el a hátsó panelről a csavart (M4 × 8).
- **3** Az ábrán látható módon mindkét oldalon mélyen vezesse be a két eltávolító szerszámot a hasítékokba.
- **4** Nyomja befelé és lefelé az eltávolító szerszámot, és húzza ki félig az egységet.

Csavar (M4X8) (kereskedelmi forgalomban kapható)

2 számú tartozék

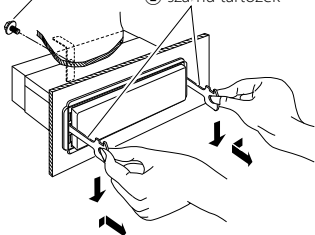

## $\bigtriangleup$

- Ügyeljen rá, hogy ne sértse meg a kezét az eltávolító szerszám zárószegeivel.
- **5** Húzza ki teljesen az egységet kézzel. Ügyeljen rá, hogy ne ejtse le.

## **Hibakeresési útmutató**

A készüléken végrehajtott egyes beállítások kapcsolva. kapcsolva.

#### **! Nem lehet átváltani Aux-forrásra.**

- ▲ Az AUX nincs bekapcsolva. ☞ <Beépített segédbemenet beállítása> (28 oldal)
	- Az AUX nem használható KCA-iP200 csatlakoztatása esetén.

-----------------

- **! Nem lehet beállítani a mélynyomót.**
	- **Nem lehet a mélynyomó fázisát beállítani.**
	- **Nincs kimenet a mélynyomóból.**
	- **Nem lehet beállítani az alul áteresztő szűrőt.**
	- ▶ A preout kimenet nem mélynyomóra van beállítva. ☞ <Az előerősítő kimenet váltása> (25 oldal)
		- A <Mélysugárzó kimenet> (10 oldal) nincs bekapcsolva.

#### **! Nem lehet beállítani a mélynyomó fázist.**

- ▲ Az alul áteresztő szűrő áteresztésre van beállítva. ☞ <Audiobeállítás> (8 oldal)
- **! A biztonsági kódot nem lehet regisztrálni.**
- **Nem lehet beállítani a kijelző megvilágítását.**
	- ▶ A <Demonstrációs üzemmód beállítása> (29 oldal) nincs kikapcsolva.
- **! Nem lehet beállítani a kikapcsoló időmérőt.**
	- ▶ A <Biztonsági kód> (23 oldal) nincs beállítva.

**! Nem lehet hangfájlokat lejátszani.**

 $\blacktriangleright$  A <CD olvasás beállítás> (28 oldal) "2"-re van állítva.

#### **! Nem lehet fájlokat kiválasztani.**

▲ A Scan lejátszási és a Random lejátszási funkció be van kapcsolva.

-------------

Ami a berendezés meghibásodásának tűnhet, az esetleg csak a pontatlan kezelésnek vagy a vezetékek hibás bekötésének az eredménye. Mielőtt a szervizhez fordulna, ellenőrizze az alábbi táblázatban szereplő lehetséges problémákat. táblázatban szereplő lehetséges problémákat.

#### **Általános**

#### **? Az érintésérzékelő hang nem hallatszik.**

✔ Az előerősítő kimeneti dugasza használatban van. ☞ Az érintésérzékelő hang nem kerülhet kimenetre az előerősítő kimeneti dugaszáról.

#### **Rádió forrás**

#### **? Gyenge a rádióvétel.**

- ✔ A gépkocsi antennája nincs kihúzva.
- ☞ Húzza ki teljesen az antennát. ✔ Az antennavezérlő vezérlő nincs csatlakoztatva.
	- ☞ Kösse be megfelelően a vezetéket; lásd az alábbi részt: <Vezetékek csatlakoztatása a kivezetésekhez> (33 oldal).

#### **Lemez forrás**

#### **? A kiválasztott lemez nem kerül lejátszásra, egy másik lemez azonban igen.**

- ✔ A kiválasztott CD rendkívül piszkos.
- ☞ Tisztítsa meg a CD-t.
- **<u>▼ A lemezt nem a megadott nyílásba helyezte be.</u>** ☞ Lökje ki a többlemezes tárolót, és ellenőrizze a kiválasztott lemezhez tartozó számot.
- ✔ A lemezen komoly karcolások találhatók. ☞ Próbálkozzon másik lemezzel.
- 

#### **Audiofájl-forrás**

#### **? Audiofájl lejátszása közben a hang ugrik.**

- ✔ Az adathordozó karcolt vagy piszkos.
	- ☞ Tisztítsa meg a hanghordozót, a CD lemez tisztítása leírása alapján, a <CD-k kezelése> (6
- **......................oldal) részben ismertetetteknek megfelelően.**<br>✔ Az audiofájl tönkrement vagy nincs támogatva.
	- ☞ A rendszer átugorja a sérült és nem támogatott fájlokat.
- ✔ A felvétel rossz minőségű.
	- ☞ Rögzítse újra az anyagot a hanghordozón, vagy használjon másik hanghordozót.

## **USB készülék adatforrás**

#### **? Az USB készülék nem található.**

- ◆ Az USB csatlakozó nincs csatlakoztatva. ☞ Csatlakoztassa az USB készülék csatlakozóját megfelelően.
- 

**? Az USB készülék nem játssza le az audiófájljait.**

◆ Az USB csatlakozó nincs csatlakoztatva. ☞ Csatlakoztassa az USB készülék csatlakozóját megfelelően.

 $- - - - - -$ . <u>. . . . . . . . . . . . .</u>

## **Hibakeresési útmutató**

#### **Az alábbi üzenetek a rendszer állapotáról tájékoztatnak.**

 $\overline{\phantom{a}}$ 

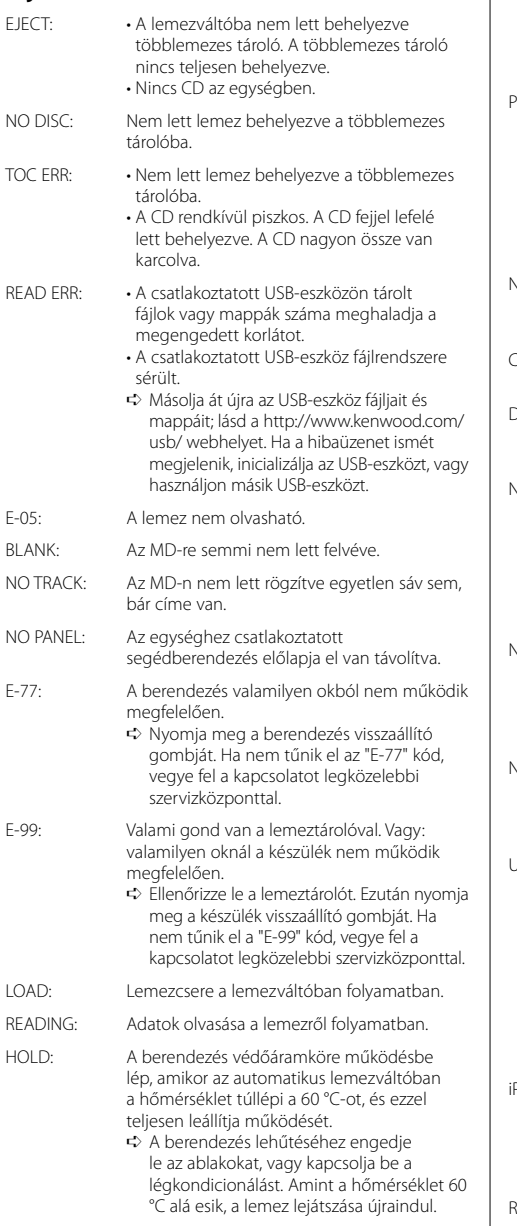

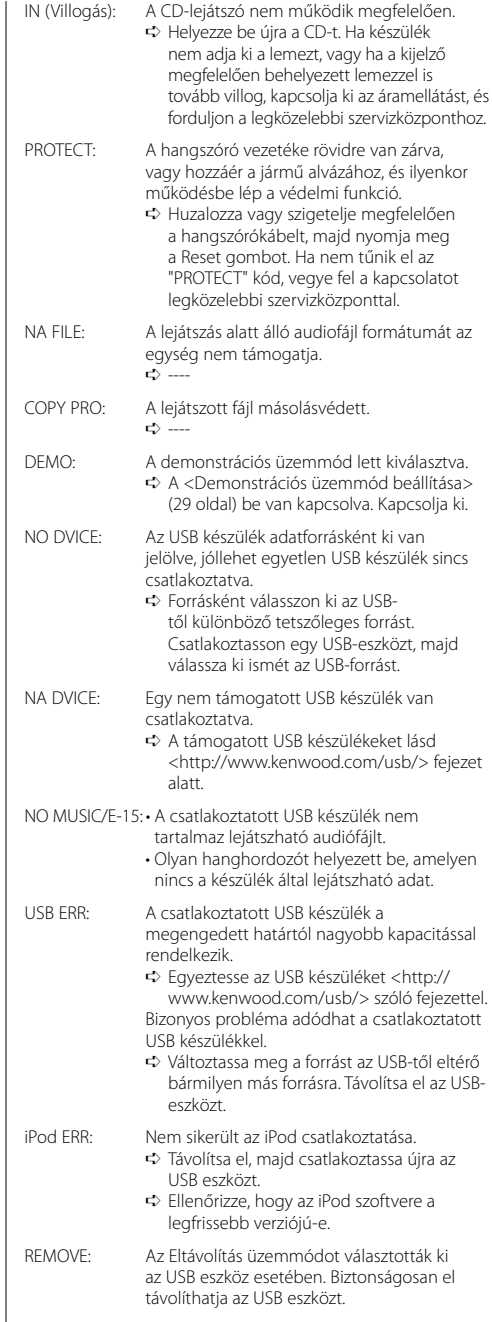

A műszaki adatok fi gyelmeztetés nélkül módosulhatnak.

#### **FM tuner rész**

Frekvenciatartomány (50 kHz-s tér) : 87,5 MHz – 108,0 MHz Hasznos érzékenység (S/N = 26dB) : 0,7 μV/75 Ω Zajérzékenység (S/N = 46dB) : 1,6 μV/75  $\Omega$ Frekvenciag örbe (±3,0 dB) : 30 Hz – 15 kHz Jel-zaj viszony (MONO) : 65 dB Szelektivitás (DIN)(±400 kHz)  $\cdot$  > 80 dB Sztereó elkülönítés (1 kHz) : 35 dB

#### **MW tuner rész**

Frekvenciatartomány (9 kHz-s tér) : 531 kHz – 1611 kHz Hasznos érzékenység (S/N = 20dB) : 25 μV

#### **LW tuner rész**

Frekvenciatartomány : 153 kHz – 281 kHz Hasznos érzékenység (S/N = 20dB) : 45 μV

#### **CD-lejátszó**

Lézerdióda : GaAlAs Digitális szűrő (D/A) : 8-szoros túlmintavételezés D/A átalakító : 1 Bit Orsófordulatszám : 1000 – 400 rpm (CLV 2-szer) Nyávogás és hangtorzulás : A mérhető határérték alatt Frekvenciag örbe (±1 dB) : 10 Hz – 20 kHz Teljes harmonikus torzítás (1 kHz) : 0,008 % Jel-zaj viszony (1 kHz) : 110 dB Dinamikatartomány : 93 dB MP3 dekódolás : MPEG-1/2 Audio Layer-3 kompatíbilis WMA dekódolás : Windows Media Audio kompatíbilis AAC dekódolás : AAC-LC ".m4a" fájlok

WAV jel : Lineáris-PCM

#### **Audio rész**

Maximális, kimenő teljesítmény : 50 W x 4 Kimenő teljesítmény (DIN 45324, +B=14,4V) : 30 W x 4 Hangszóró impedancia :  $4 - 8$   $\Omega$ Hanghatás Mélyhang : 100 Hz ±8 dB Középszint : 1 kHz ±8 dB Magashang : 10 kHz ±8 dB Elő-kimenő szint/terhelés (a lemez lejátszása kőzben) : 2500 mV/10 kΩ Elő-kimenő impedancia :  $\leq 600 \Omega$ 

#### **USB interfész**

USB szabvány : USB1.1/ 2.0 Fájl rendszer : FAT16/ 32 Maximális táplálási áram  $.500 \text{ mA}$ MP3 dekódolás : MPEG-1/2 Audio Layer-3 kompatíbilis WMA dekódolás : Windows Media Audio kompatíbilis AAC dekódolás : AAC-LC ".m4a" fájlok WAV jel : Lineáris-PCM

#### **Segédbemenet**

Frekvenciag örbe (±1 dB) : 20 Hz – 20 kHz Maximális bemeneti feszültség : 1200 mV Bemeneti impedancia : 100 kΩ

#### **Általános**

Üzemi feszültség (11 – 16V megengedhető) : 14,4 V Áramfogyasztás : 10 A Beszerelési méret (szélesség x magasság x mélység) : 182 x 53 x 155 mm Súly : 1,40 kg

# **KENWOOD**